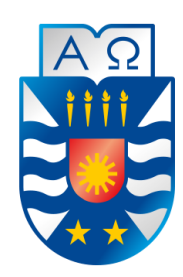

UNIVERSIDAD DEL BÍO-BÍO FACULTAD DE CIENCIAS EMPRESARIALES ESCUELA INGENIERIA CIVIL INFORMATICA

## SISTEMA DE GESTIÓN PARA EL ARRIENDO DE MAQUINARIA AGROINDUSTRIAL

MEMORIA PARA OPTAR AL TÍTULO DE INGENIERO CIVIL EN INFORMATICA

AUTORES

IGNACIO ANTONIO PINO NOVA JORGE IGNACIO RODRIGUEZ ORMEÑO

PROFESOR GUÍA Dr. Miguel Esteban Romero Vásquez

> JUNIO 2019 Chillán – Chile

#### **Agradecimientos**

Quiero agradecer a mi Padre y a mi Madre por todo el apoyo brindado durante estos años, gracias por estar ahí cuando los necesito, gracias por ser ambos un ejemplo a seguir y demostrarme que siempre se puede ver el lado gracioso de la vida.

Gracias a mi hermano, por los momentos de distracción y risas durante estos años y por la motivación que me da el pensar que debo ser un ejemplo para ti.

Gracias a mi Mami Rosa, mi pilar fundamental, todo esto es para ti, para que te sigas sintiendo orgullosa de tu nieto.

Gracias a mis tíos, tías y primos por enseñarme la importancia de la familia y el apoyo de esta sin importar donde nos encontremos. Y finalmente gracias a mi otra familia, mis amigos y amigas, a cada uno de los que siempre estuvieron presente, con palabras de ánimo, que mutuamente nos dábamos en cada uno de nuestros diferentes desafíos, gracias totales.

#### **Ignacio Antonio Pino Nova**

Quisiera partir agradeciendo a todos los que ya no me acompañan, principalmente a mis abuelos que hicieron todo lo que estaba a su alcance para que no me faltara nada. A mi mamá por ser un pilar fundamental en mi vida y ser mi ejemplo de superación. También a mi hermana y mis tíos, por apoyarme y estar conmigo en todo momento. En general a toda la familia Ormeño.

Finalmente, a los amigos que he conocido durante este trayecto, especialmente a mi compañero de memoria.

**Jorge Ignacio Rodríguez Ormeño** 

#### **Resumen**

Este proyecto se presenta para dar conformidad a los requisitos exigidos por la Universidad del Bío-Bío en el proceso de titulación a la carrera de Ingeniería Civil en Informática.

El proyecto titulado "Sistemas de gestión para el arriendo de maquinaria agroindustrial" nace gracias a la ayuda de Stanley Cecil Best Sepulveda, Ingeniero Agrónomo del Instituto de Investigaciones Agropecuarias, quien vio la necesidad de un sistema que reuniera y coordinara de mejor manera la gran comunidad de arrendadores y arrendatarios de maquinarias utilizadas en el área agroindustrial.

A partir de la necesidad anteriormente descrita, se propone realizar un sistema que contemple dos perfiles, arrendador quien es dueño de maquinarias y las ofrece para ser arrendadas y arrendatario quien está en búsqueda de estos elementos necesarias para sus procesos agrónomos.

En cuanto al desarrollo se optó por utilizar la metodología cascada, usando el framework Spring Boot y el enfoque OO (orientado a objetos).

Con la realización de este proyecto se unificará a arrendatarios y arrendadores en un sistema, que pretende generar una comunidad de confianza donde las partes involucradas sean calificas por la misma comunidad, creando así procesos de búsqueda confiables, agiles y optimizando el tiempo de los participantes.

#### **Abstract**

This project is presented to give conformity to the requirements demanded by the University of Bío-Bío in the process of titulation to the career of Civil Engineering in Computer science. The project entitled "Management Systems for the Lease of Agroindustrial Machinery" was born thanks to the help of Stanley Cecil Best Sepulveda, Agricultural Engineer of the Institute of Agricultural Research, who saw the need for a system that would bring together and better coordinate the large community of lessors and lessees of machinery used in the agroindustrial area.

Based on the need described above, it is proposed to make a system that includes two profiles, lessor who owns machinery and offers them to be leased and lessee who is in search of these elements necessary for their agronomic processes.

In terms of development, it was decided to use the cascade methodology, using the Spring Boot framework and the OO (object-oriented) approach.

With the realization of this project, lessors and leasers will be unified in a system, which aims to generate a community of trust where the parties involved are qualified by the community itself, thus creating reliable search processes, agile and optimizing the time of participants.

## Índice General

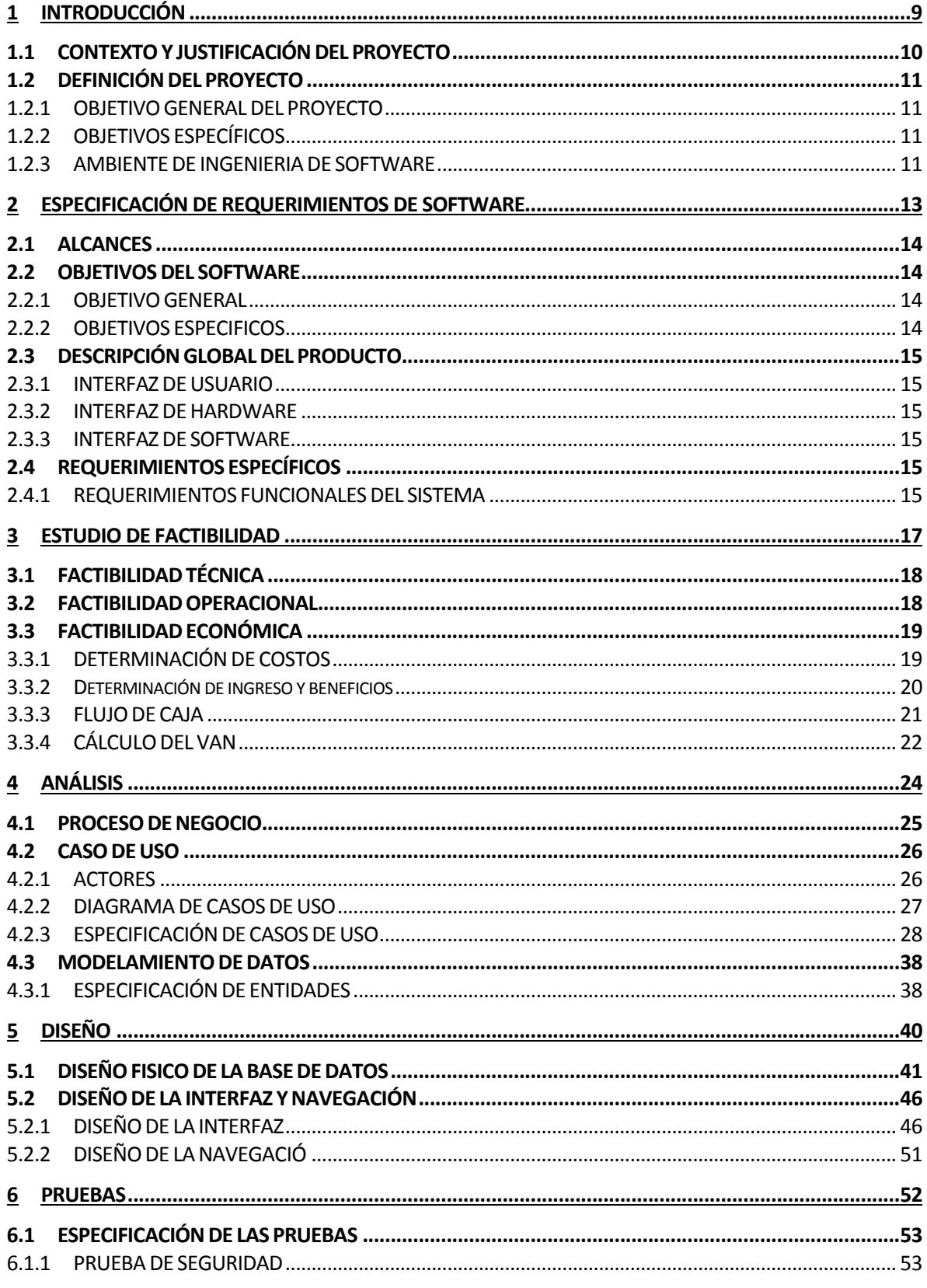

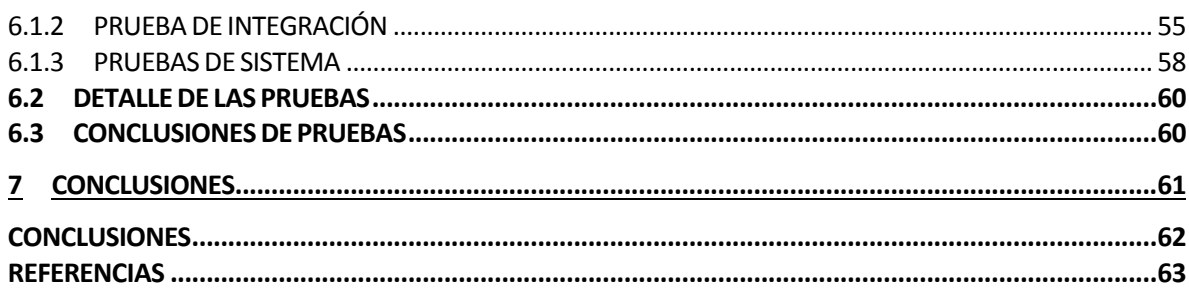

## Índice Tablas

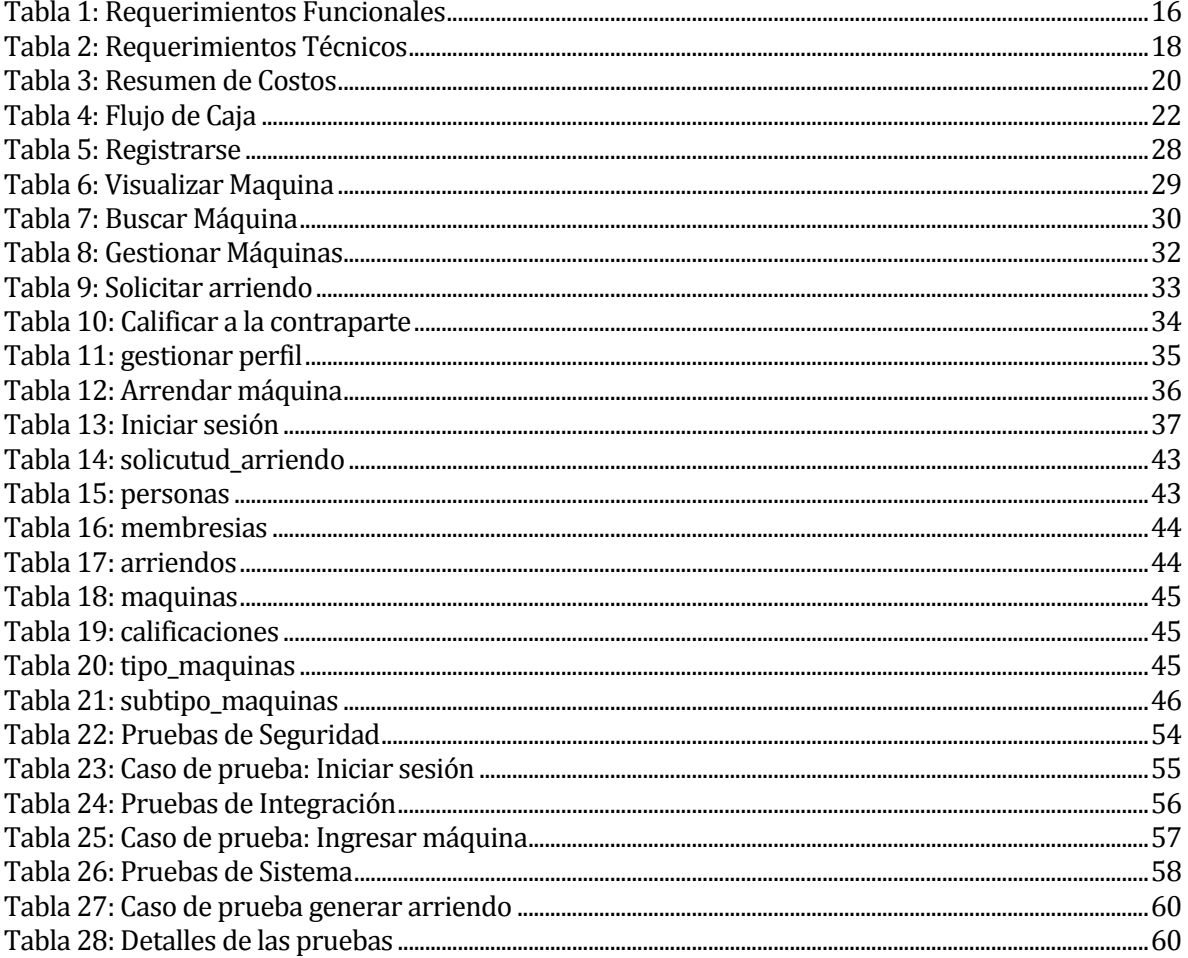

## Índice Figuras

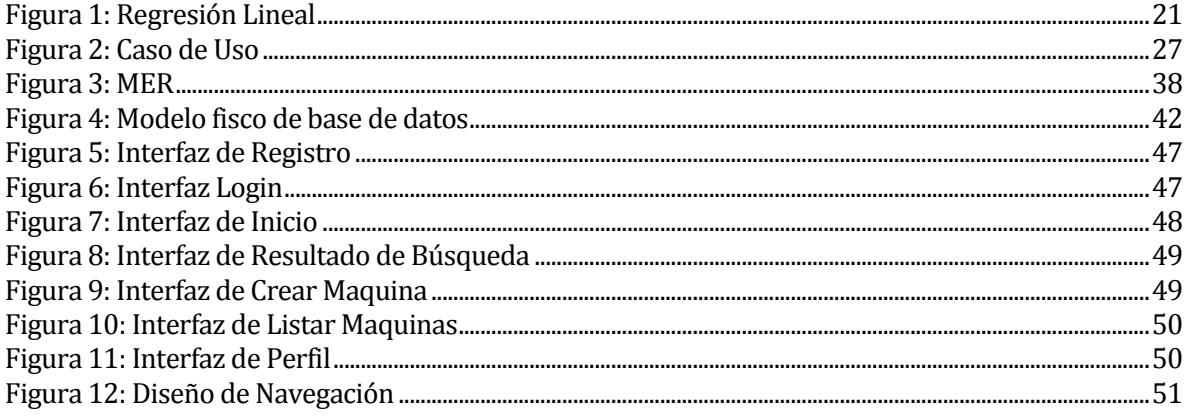

*Universidad del Bío-Bío. Red de Bibliotecas – Chile*

# <span id="page-8-0"></span>**INTRODUCCIÓN**

Gracias a los avances en base de datos y conectividad, velocidad y la facilidad con la se puede acceder a internet hoy en día, muchos procesos que antes eran engorros y lentos han visto mejoras considerables en sus sistemas y procesos, como es el caso de los arriendos. Por ejemplos los hoteles y sus cuartos, que en años anteriores no se podía contar con la totalidad de la información, limitando las búsquedas de ofertas. En la actualidad ocurre todo lo contrario, mucha información de diversos sectores, en poco tiempo, de forma rápida y confiable, generando competencias y ofertas en los arriendos de diversos elementos.

Tomando lo anterior en cuenta, se encontró un potencial nicho y área que no había sido explorada para la realización de arriendos, y él es caso del sector agroindustrial, el cual no cuenta con un sistema que reúna a ofertantes y a personas con necesidad de maquinarias por un tiempo determinado. Haciendo una analogía con el sector hotelero, en el sector agroindustrial también existen múltiples opciones para conseguir máquinas, pero el poder obtener la totalidad de las ofertas requeriría gran cantidad de tiempo y esfuerzo que se vería traducido en gastos de dinero.

A causa de lo mencionado anteriormente, el proyecto "Sistema de gestión para el arriendo de maquinaria agroindustria", busca diseñar una aplicación que permita unificar y gestionar el arriendo de maquinaria agrícola a nivel nacional, optimizando tiempos, plazos, traslados y distancias entre los interesados.

A continuación, se presentará el contexto en que se encuentra enmarcado el desarrollo del sistema como también la justificación en la cual se encuentra basado su desarrollo.

#### <span id="page-9-0"></span>**1.1 CONTEXTO Y JUSTIFICACIÓN DEL PROYECTO**

La agricultura moderna depende en gran medida de la utilización de maquinaria especializada para la realización de múltiples tareas como riego, drenaje, plantación, cosecha, entre otros. También un punto a considerar es el alto costo de las maquinarias, por lo que los pequeños agricultores no tienen la capacidad de adquirir una propia, recurriendo al arriendo de estas, mientras que los grandes agricultores que si tienen la capacidad adquisitiva, tienen la necesidad de mantener sus maquinarias trabajando en las épocas en que estas se encuentran detenidas perdiendo dinero por la depreciación de la máquina, en este contexto es posible identificar empresas y personas particulares dedicadas al arriendo de estas máquinas en forma individual, por lo que no existe una plataforma que reúna a todos los arrendadores y arrendatarios a nivel nacional. Con datos del último Censo Agropecuario realizado en Chile se estima que existe un universo de alrededor de 351.147 máquinas agrícolas y total de 301.376 agricultores, de los cuales un porcentaje considerable recurre al arriendo de maquinarias, en su mayoría de forma telefónica, donde estas son publicadas en páginas no especializadas en el tema agrónomo, o en su defecto, en páginas empresariales dedicadas a este rubro, pero independientes entre sí, dejando ver la necesidad de un sistema que facilite gestionar estas transacciones.

Lo anterior genera que los arrendadores realicen traslados poco eficientes entre localidades muy alejadas, en vez de enfocar sus esfuerzos en zonas donde la demanda se concentra, sumado a la carencia de una forma de retroalimentación luego de realizar un convenio, que permita crear confianza en la comunidad.

## <span id="page-10-0"></span>**1.2 DEFINICIÓN DEL PROYECTO**

#### <span id="page-10-1"></span>**1.2.1 OBJETIVO GENERAL DEL PROYECTO**

Diseñar y desarrollar una aplicación web que permita comunicar a arrendadores y arrendatarios de maquinaria agrícola a nivel nacional, facilitando la negociación y gestión de arriendo entre los interesados.

#### <span id="page-10-2"></span>**1.2.2 OBJETIVOS ESPECÍFICOS**

- Ser una herramienta que da a conocer la maquinaria que está disponible para ser utilizada, indicando distancia y precio.
- Entregar un medio de comunicación entre arrendador y arrendatario.
- Generar una comunidad entre diversos actores que juegan un papel común en el acto del arriendo.

#### <span id="page-10-3"></span>**1.2.3 AMBIENTE DE INGENIERIA DE SOFTWARE**

#### **1.2.3.1 Metodología de desarrollo**

La metodología de desarrollo será cascada, la que se caracteriza por realizar etapas sucesivas bien definidas de forma secuencial en las que generalmente se consideran las siguientes: Requisitos, Diseño, Implementación, Pruebas y Mantenimiento.

Se seleccionó esta metodología debido a que se ajusta de mejor manera a los tiempos disponibles por los desarrolladores, permitiendo organizar de mejor manera los plazos de entregas de un proyecto que cuenta con requisitos bien definidos desde un comienzo.

#### **1.2.3.2 Diseño orientado a objetos**

La programación orientada a objetos propone construir sistemas complejos a partir de componentes individuales, dado que se abstraen los problemas especificando objetos de la manera más cercana a la realidad, donde las características son atributos y las acciones son métodos. Además, entrega bases sólidas para la escalabilidad de un proyecto, permitiendo que el desarrollador tenga un claro panorama de la solución.

#### **1.2.3.3 Tecnologías**

- **Java**: Es un lenguaje de programación orientado a objetos diseñado por Sun Microsystem (1996).
- **Spring Framwork**: Es un framework de desarrollo de aplicaciones web compuesto por herramientas que lo posicionan como un producto robusto.
- **MySQL**: Sistema de gestión de base de datos relacional que operan bajo el lenguaje SQL compuesto por diversas query que permiten la manipulación de los datos.
- **HTML**: Es un lenguaje marcado para el desarrollo de interfaz de páginas web. Tiene una estructura básica definida compuesta por etiquetas de fácil manipulación.
- **CSS**: Es un lenguaje de hojas de estilos que funcionan en el sentido de decorar y entregar una vista atractiva a los elementos definidos en el HTML.
- **Javascript**: Es un lenguaje interpretado, orientado al uso web que permite la interacción con usuarios y la realización de eventos.
- **Leaflet**: Es una biblioteca de JavaScript para mapas interactivos basados en el navegador y optimizados para dispositivos móviles.
- **Jquery**: Es una biblioteca multiplataforma de JavaScript, que permite simplificar de manera interactuar con los documentos HTML.

*Universidad del Bío-Bío. Red de Bibliotecas – Chile*

# <span id="page-12-0"></span>**2 ESPECIFICACIÓN DE REQUERIMIENTOS DE SOFTWARE**

#### <span id="page-13-0"></span>**2.1 ALCANCES**

El proyecto contempla la creación de una aplicación web que permita mayor conectividad en el mundo rural, permitiendo que pequeños arrendatarios dispongan de la información necesaria para realizar el arriendo de máquina agrícola, necesaria para diversas labores de campo. A su vez también se provee una vitrina para aquel arrendador que, ocasionalmente o dependiendo de alguna circunstancia, desee poner en arriendo su máquina.

- El sistema será de libre acceso para cualquier persona.
- El arrendador para publicar debe poseer una cuenta en el sistema.
- El sistema permite que el arrendador pueda gestionar sus máquinas.
- El arrendatario solo debe registrarse en el caso de que quiera contactar a un arrendador.
- El sistema permite calificar a su contraparte.
- El sistema proporciona filtros para la búsqueda.
- El sistema no participa como plataforma de pago entre usuarios.
- El sistema distingue el usuario Premium y Básicos.

#### <span id="page-13-1"></span>**2.2 OBJETIVOS DEL SOFTWARE**

Desarrollar una plataforma de arriendo que entrega al arrendador las herramientas para que pueda gestionar sus máquinas y a su vez el arrendatario pueda elegir entre varias opciones, permitiendo la calificación para ambas partes una vez terminado el arriendo.

#### <span id="page-13-2"></span>**2.2.1 OBJETIVO GENERAL**

Crear un sistema que facilite el arriendo entre el arrendador y arrendatario, agilizando el proceso y mejorando el acceso a la información.

#### <span id="page-13-3"></span>**2.2.2 OBJETIVOS ESPECIFICOS**

- Mostrar las máquinas próximas a la ubicación del cliente indicando distancias y disponibilidad.
- Mejorar la visibilidad de las máquinas de los arrendadores y que están disponibles para ser ofrecidas.
- Permitir la calificación de su contraparte una vez terminado el trato, de esta forma se puede generar un feedback útil para el resto de los usuarios.

## <span id="page-14-0"></span>**2.3 DESCRIPCIÓN GLOBAL DEL PRODUCTO**

#### <span id="page-14-1"></span>**2.3.1 INTERFAZ DE USUARIO**

Según lo solicitado por el investigador de INIA Quilamapu, la interfaz debe contar con lo siguiente:

- El footer (parte inferior de la aplicación), debe contar el logo de INIA Quilamapu, dado que la idea principal fue dada por uno de los ingenieros de esta institución pública.
- Se debe integrar alguna forma de geolocalización que entregue una funcionalidad a los usuarios.
- Paleta de colores representativa del mundo rural.

#### <span id="page-14-2"></span>**2.3.2 INTERFAZ DE HARDWARE**

Para el correcto funcionamiento del sistema, se debe contar con los siguientes dispositivos: en caso de un equipo desktop, mouse, pantalla y teclado, en caso de un portátil, lo que trae integrado. Por ende, no se necesita ningún dispositivo externo especial, sin embargo, la conexión a internet si es necesaria para el uso de la aplicación.

#### <span id="page-14-3"></span>**2.3.3 INTERFAZ DE SOFTWARE**

La interfaz encargada de mostrar en forma responsiva lo que aprecia el usuario en su pantalla, utiliza el protocolo web HTTP (Hypertext Transfer Protocol) que su funcionamiento radica en una interacción de petición y respuesta, conocida como arquitectura cliente-servidor. En el caso de este sistema, las peticiones las realiza el usuario y la aplicación responde con lo requerido.

## <span id="page-14-4"></span>**2.4 REQUERIMIENTOS ESPECÍFICOS**

#### <span id="page-14-5"></span>**2.4.1 REQUERIMIENTOS FUNCIONALES DEL SISTEMA**

A continuación, se presentan los requisitos funcionales en orden de implementación.

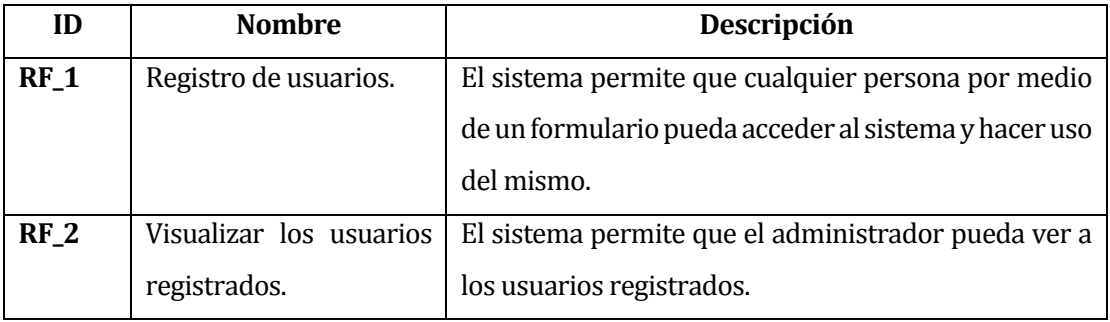

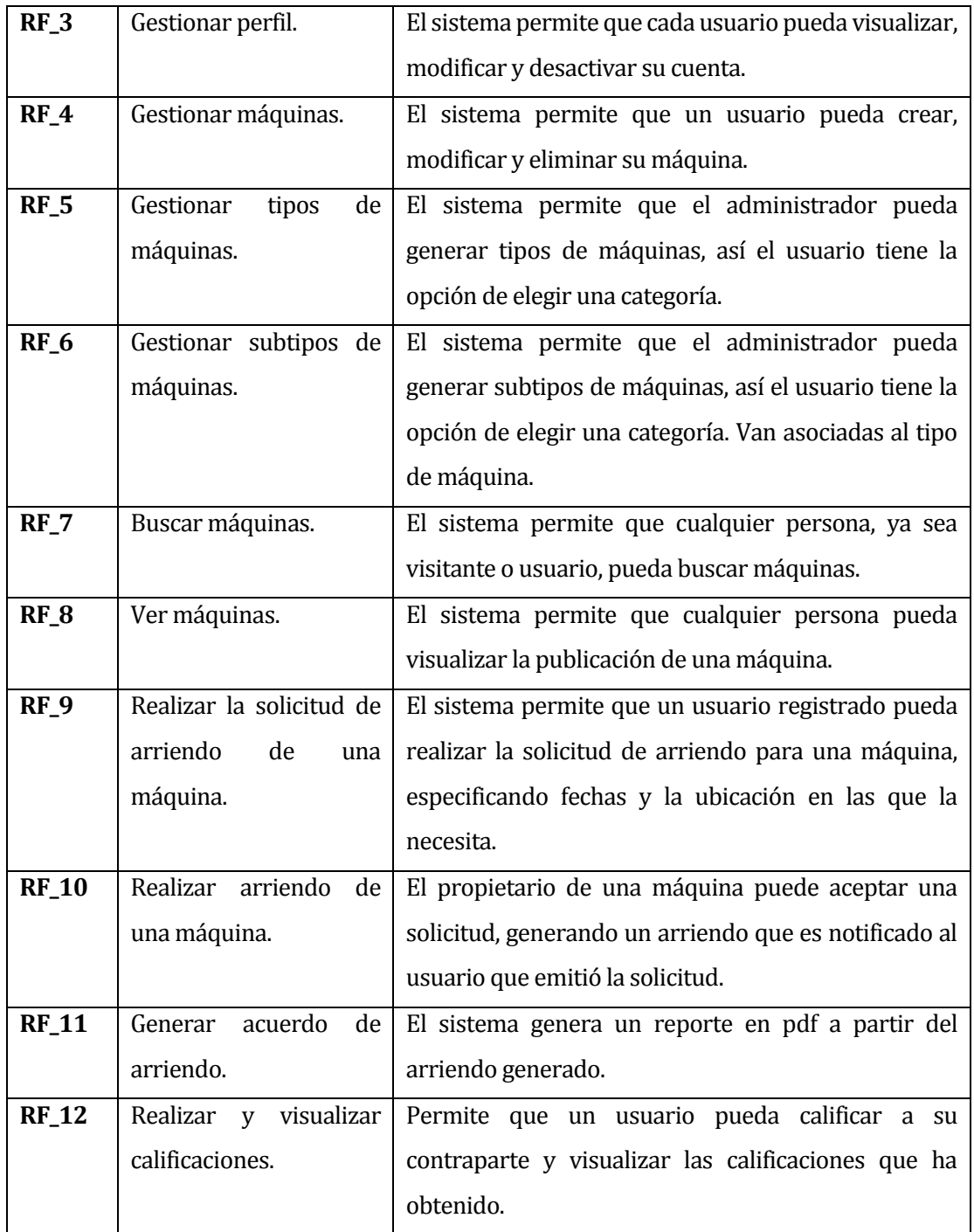

<span id="page-15-0"></span>Tabla 1: Requerimientos Funcionales

*Universidad del Bío-Bío. Red de Bibliotecas – Chile*

## <span id="page-16-0"></span>**ESTUDIO DE FACTIBILIDAD**

En este capítulo se realiza un estudio de factibilidad, el cual permite determinar la viabilidad de la puesta en marcha del sistema propuesto.

En el análisis de las factibilidades se considerarán tres puntos claves:

- Factibilidad técnica: Evalúa la viabilidad en cuantos a los recursos requeridos para la correcta implementación del proyecto.
- Factibilidad operacional: Evalúa la viabilidad en cuanto a la recepción que tendrá sistema por los futuros usuarios y sus contextos.
- Factibilidad económica: Evalúa la viabilidad en cuanto a los costos que tendrá la realización del proyecto y su puesta en marcha. A demás se analizará los beneficios económicos que el sistema generará una vez se encuentre funcionamiento.

## <span id="page-17-0"></span>**3.1 FACTIBILIDAD TÉCNICA**

Este estudio tiene la finalidad de evaluar si el equipamiento con el que se cuenta, ya sea software, hardware y recursos humanos permiten el correcto desarrollo del proyecto.

Requerimientos técnicos para el desarrollo:

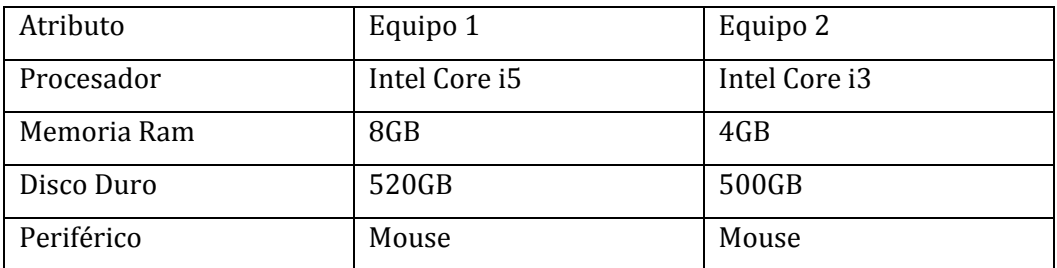

Tabla 2: Requerimientos Técnicos

#### <span id="page-17-2"></span><span id="page-17-1"></span>**3.2 FACTIBILIDAD OPERACIONAL**

Este estudio tiene la finalidad de evaluar la viabilidad en cuanto al futuro uso del proyecto y la aceptación que tendrá por parte de los usuarios finales.

En relación con los potenciales usuarios del sistema, estos poseen conocimientos variados en el uso de la tecnología y según datos de la OCDE el 87,5% de la población tiene acceso a internet, por lo que se estima que un gran porcentaje de los agricultores ha tenido experiencias en el uso de aplicaciones web.

Ya previsto esto, el sistema estará diseñado para ser utilizado de forma intuitiva por lo que la curva de aprendizaje no debería superar las dos semanas, garantizando que cualquier persona sea capaz de realizar negocios por medio de la plataforma web desarrollada.

#### <span id="page-18-0"></span>**3.3 FACTIBILIDAD ECONÓMICA**

Este estudio tiene la finalidad de evaluar el costo de los recursos asociados al desarrollo y puesta en marcha del proyecto, tomando en cuenta aspectos como el software, hardware y recursos humanos. Además, se evalúan los beneficios futuros que se obtendrán luego de poner en marcha el proyecto.

#### <span id="page-18-1"></span>**3.3.1 DETERMINACIÓN DE COSTOS**

#### **3.3.1.1 Costo de desarrollo**

- Hardware y Software de desarrollo: Los Software que serán utilizados en la realización de proyecto tienen un costo total de \$0, debido a que ellas cuentan con licencias gratuitas.
- Ingeniero Civil en Informática: Para desarrollar este proyecto se requerirá de un Ingeniero Civil en informática, con un costo de \$10.298 Por hora, el proyecto está contemplado en realizarse en un periodo de 3 meses con 40 horas a la semana lo que se traduce en un total de 480 horas para realizar el proyecto. El costo total de los ingenieros es de \$4.942.800.

#### **3.3.1.2 Consto de operación**

• Hardware y Software del servidor: Para la puesta en marcha del sistema se requerirá de un servidor donde su hosting tiene un costo anual de \$48.990 IVA incluido.

#### **3.3.1.3 Costo de mantención**

• Técnico en computación e informática: Se requerirá de un técnico en Informática, cuyo costo de hora/hombre estimado es de \$3.100. El proyecto contempla soporte y mantención al sitio web. Por tanto, se requiere un trabajador de media jornada, por lo tanto, 20 horas semanales, lo que se traduce en 80 horas mensuales. El costo mensual del técnico en informática de \$280.000, lo cual asciende a \$2.976.000 anual.

#### **3.3.1.4 Costo de publicidad**

• Publicidad: Para la puesta en marcha del sistema, se requerirá publicidad para dar a conocer a la población la existencia de nuestro proyecto. El costo asciende a \$1.100.000.

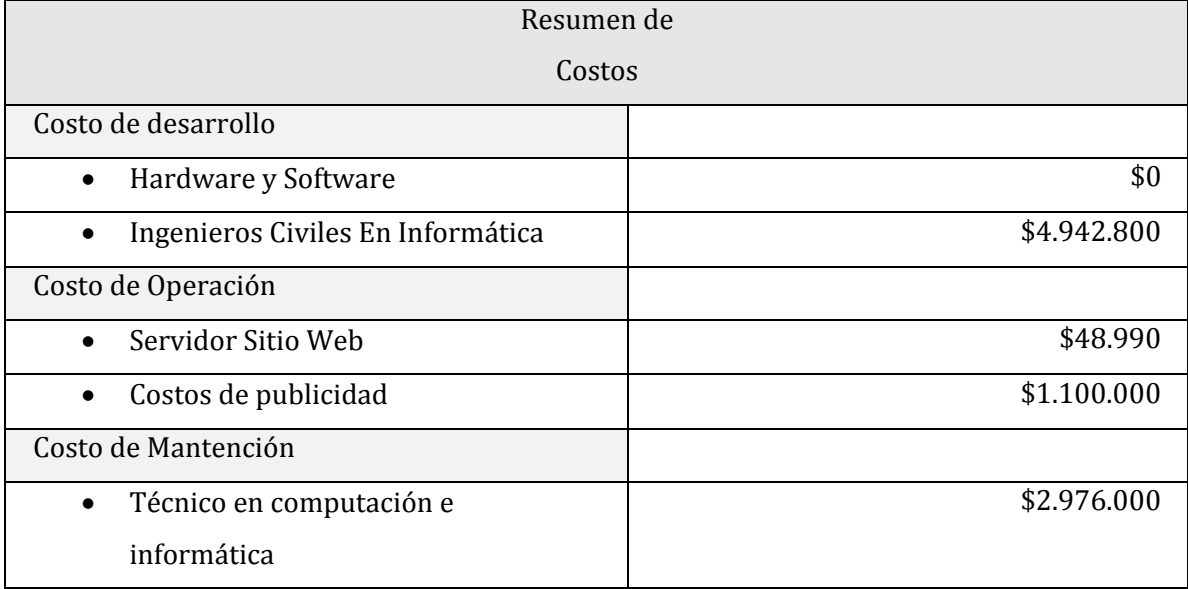

A continuación, en la Tabla 3 se da a conocer un resumen los costos mencionados con anterioridad.

Tabla 3: Resumen de Costos

#### <span id="page-19-1"></span><span id="page-19-0"></span>**3.3.2 Determinación de ingreso y beneficios**

Según datos arrojados por el Censo Agropecuario del año 2007, en Chile se encontrarían alrededor 351.147 maquinarias agrícolas.

El Censo Agropecuario es realizado cada 10 años, encontrando estadísticas desde 1997, el último Censo llevado a cabo fue efectuado el año 2007, pero el Instituto Nacional de Estadística (INE) indicó que la medición que se debió haber realizado en 2017 sería postergado 3 años, por ende, no se contarán con datos actualizados hasta el año 2020.

Para poder llevar a cabo una estimación más exacta acerca de la cantidad de maquinarias en Chile, se realizó una regresión lineal como se muestra en la Figura 1, con los datos de los años 1997 y 2017, obteniendo la ecuación  $y = 41150x + 268847$  con lo que se obtuvo un crecimiento de alrededor del 12%, lo que se traduce en 392.297 máquinas en el 2017.

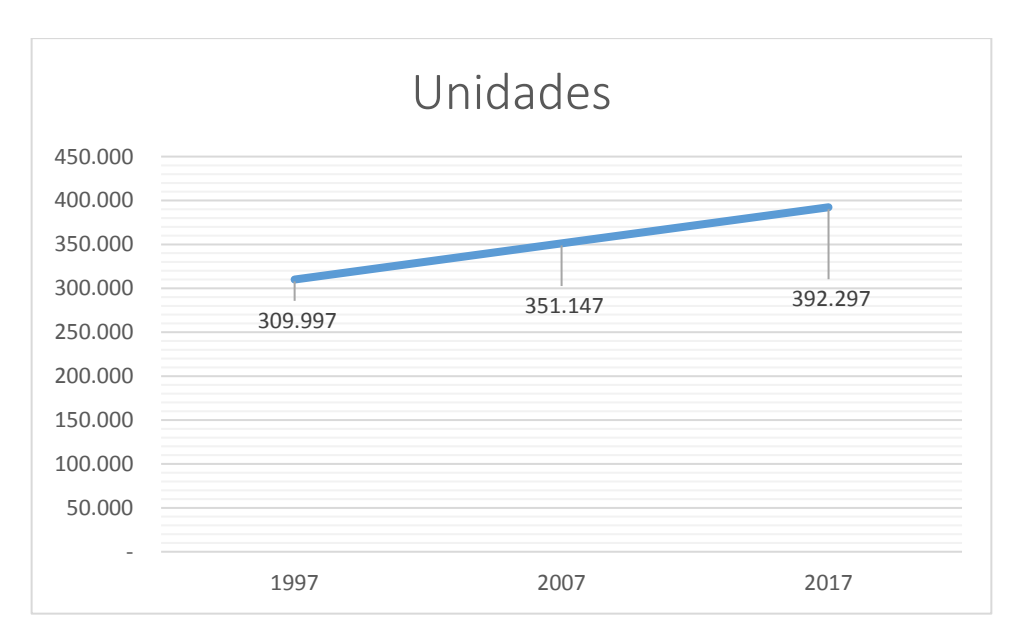

Figura 1: Regresión Lineal

<span id="page-20-1"></span>Los usuarios de nuestra aplicación web podrán usar sus servicios en dos modalidades, Free o Premium, ambas le permiten al usuario realizar búsquedas de maquinarias de forma totalmente gratuita, la diferencia radica en que el perfil Free solo podrá realizar una publicación mientras que el usuario Premium puede realizar publicaciones ilimitadas además de otros beneficios como mayor visibilidad a sus máquinas para tener mayor posibilidad de ser arrendas.

Se estima que el 0,6% del total de maquinarias existentes a nivel nacional (año 2017) pasara por nuestra aplicación web, por lo tanto, un total de 2.350 potenciales clientes, de los cuales la mitad accedería a nuestro sistema en la modalidad Premium, lo que se traduce en 1.175 clientes que permitirán generar ingresos.

La modalidad Premium tendrá un costo de \$6.000 trimestrales, por lo que si consideramos que cada uno de los 1.175 clientes contrata esta modalidad al menos una vez al año los ingresos generados serán de \$7.050.000

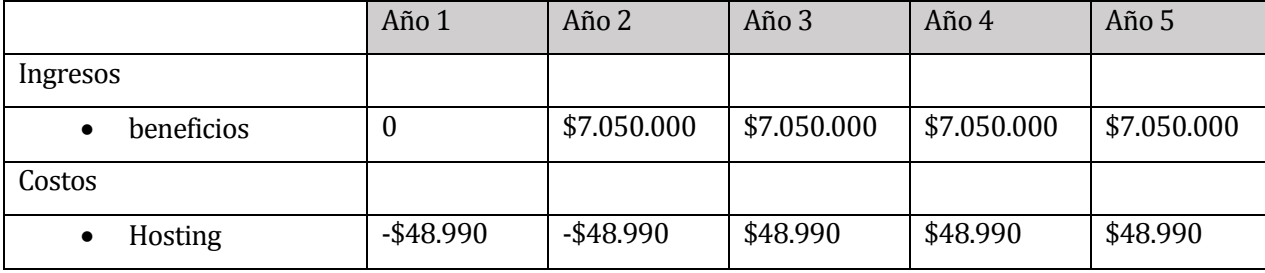

#### <span id="page-20-0"></span>**3.3.3 FLUJO DE CAJA**

| Mantención              |                 | $-$ \$2.976.000 | \$2.976.000   | \$2.976.000   | \$2.976.000   |
|-------------------------|-----------------|-----------------|---------------|---------------|---------------|
| Publicidad<br>$\bullet$ |                 | $-$1.100.000$   | $-$1.100.000$ | $-$1.100.000$ | $-$1.100.000$ |
| Inversión               |                 |                 |               |               |               |
| Costos de<br>$\bullet$  | $-$ \$4.942.800 |                 |               |               |               |
| desarrollo              |                 |                 |               |               |               |
|                         |                 |                 |               |               |               |
| <b>TOTAL</b>            | $-$ \$4.991.790 | \$2.925.010     | \$2.925.010   | \$2.925.010   | \$2.925.010   |

Tabla 4: Flujo de Caja

<span id="page-21-1"></span>En el año 0 la inversión inicial tendrá un costo de \$4.942.800 perteneciente al costo de desarrollo del sistema. Luego de esto, las ganancias ascenderán a \$2.925.010 anuales, resultado de restar a los ingresos anuales (\$7.050.000), los costos operacionales (\$1.148.990) y los costos de mantención (\$2.976.000).

#### <span id="page-21-0"></span>**3.3.4 CÁLCULO DEL VAN**

Ecuación para el cálculo del indicador VAN

$$
VAN = \sum_{t=1}^{n} \frac{V_t}{(1+k)^t} - I_0
$$

Donde:

- $\bullet$   $V_t$ : Representa los flujos de caja para el periodo t.
- $I_0$ : Representa la inversión total inicial.
- $\bullet$   $\ldots$   $n$ : Es el número de periodos considerados.
- $\bullet$   $k$ : Es la tasa de descuento

Para el cálculo del van para este proyecto se considerará una tasa de descuento del 10%.

$$
VAN = \frac{2.925.010}{(1+0.10)^1} + \frac{2.925.010}{(1+0.10)^2} + \frac{2.925.010}{(1+0.10)^2} + \frac{2.925.010}{(1+0.10)^2} + \frac{2.925.010}{(1+0.10)^2} - (4.991.790)
$$

 $VAN = 2.659.100 + 2.417.363 + 2.197.603 + 1.997.821 + 1.816.201 - (4.991.790)$ 

 $VAN = 6.096.299$ 

El VAN de este proyecto resultó ser positivo por lo que podemos concluir que este es redituable y, por lo tanto, viable para su realización.

*Universidad del Bío-Bío. Red de Bibliotecas – Chile*

# <span id="page-23-0"></span>**ANÁLISIS**

#### <span id="page-24-0"></span>**4.1 PROCESO DE NEGOCIO**

El proceso de negocio que se describe a continuación ha sido creado para este mercado específico sin referencias anteriores, debido a que no existen aplicaciones que faciliten las negociaciones entre el arrendador y arrendatario al momento de ejecutarse el arriendo de una máquina agrícola, por lo tanto, el producto a desarrollar no es para una empresa existente si no un emprendimiento.

Dentro de este proceso de negocio existe dos perfiles de usuario, arrendatario (quien es el que necesita una maquinaria) y arrendador (quien es el dueño de la o las máquinas que desea publicitar), un usuario podría tener los dos roles dentro del sistema.

Podemos segmentar el proceso bajo las dos perspectivas existentes dentro del proceso de negocio, la primera corresponde a lo que ejecuta el usuario en modo arrendador, ya que el sistema le permite publicar sus máquinas, entregando una vitrina que antes no tenía, llegando a más demandantes que con el sistema tradicional de la voz a voz o al amigo del conocido no tenía.

A su vez también tenemos el rol del arrendatario, que es la persona que requiere de una máquina de forma esporádica, con una necesidad específica que desea resolver en el corto plazo. A continuación, se entregarán más detalles del proceso.

**Arrendador**: Dentro del sistema, accediendo al módulo arriendos, puede ingresar una máquina, especificando datos como el fabricante, año, precio, descripción, fotos, entre otros, con el objetivo de realizar una publicación atractiva para los potenciales demandantes de la máquina. En caso de existir una solicitud de arriendo, se le notifica vía correo para que la responda, en caso de ser positiva la respuesta, se genera un reporte que especifica el detalle del arriendo entre las partes. Cabe señalar que, al momento de revisar la solicitud, el arrendatario puede observar el feedback del solicitante permitiendo tomar una decisión informada.

**Arrendatario**: Dentro del sistema se le entrega la posibilidad de que busque una máquina que se ajuste a su necesidad. El buscador permite especificar el tipo de máquina además de las fechas en las que la requiere, de esta manera se muestran las que estarán disponibles en el momento. Además, se ofrecen dos tipos de búsqueda, tanto por región como por distancia al usuario. El usuario puede elegir ver el detalle a partir del resultado obtenido luego de la búsqueda, ahí se le especificarán detalles técnicos ingresados por el propietario, además de ver el feedback del mismo. Posterior a eso, se puede solicitar el arriendo especificando fechas y lugar en el que será usada la máquina. Si la solicitud es aceptada, se le notifica vía correo y también se le da la posibilidad de descargar el detalle como pdf. Al concluir el arriendo se pueden calificar mutuamente.

En el proceso de negocio descrito, el sistema funciona como intermediario en el mundo agrícola, conectando arrendadores con arrendatarios, potenciando el comercio justo y la toma de decisiones de forma informada. El sistema no participa en el pago del arriendo.

#### <span id="page-25-0"></span>**4.2 CASO DE USO**

El diagrama de caso de uso representa la forma en que un actor interactúa con el sistema que se está desarrollando, para el analista, el diagrama de caso de uso le proporciona una mayor claridad sobre las funcionalidades que se deberá desarrollar para cada actor involucrado.

A continuación, se presentan los actores, diagramas y especificación de casos de uso en función de los requisitos que consideramos más significativos del sistema.

#### <span id="page-25-1"></span>**4.2.1 ACTORES**

- **Arrendador**: Corresponde al rol que toma el usuario que desea publicar una o muchas máquinas. Cabe señalar que para publicar muchas, debe tener una cuenta Premium, ya que las cuentas al registrarse quedan por defecto como Free. Entre las características que el rol arrendador tiene en el sistema, están poder gestionar sus máquinas, gestionar su perfil y aceptar o rechazar arriendos, además de poder calificar a la otra parte al término de un arriendo.
- **Arrendatario**: Corresponde al rol que toma la persona que tiene la necesidad de arrendar una máquina, por ende, las funcionalidades a las que accede dentro del sistema le permiten buscar máquinas, solicitar arriendo, y en el caso de obtener uno, poder calificar a la contraparte al término del mismo.
- **Administrador**: Administrador: Corresponde a la persona que tiene total control de la aplicación, puede gestionar a otros usuarios, tipos de máquinas, subtipos, etc. Además de acceder a funciones más de control, tales como ver estadísticas, arriendos activos, entre otros. Cabe señalar que es el rol que tiene mayores permisos dentro del sistema.
- **Visitante**: Corresponde a cualquier persona que acceda al sistema sin iniciar sesión, sus funcionalidades son limitadas y su principal opción es ver. No puede generar arriendo, ni ponerse en contacto con algún propietario, pero tiene la opción de registrarse cambiando su rol, de esta manera pasaría de ser un actor visitante a un actor usuario, que aumenta las funcionalidades que puede realizar.

#### <span id="page-26-0"></span>**4.2.2 DIAGRAMA DE CASOS DE USO**

La Figura 2 muestra el caso de uso general, que corresponde a la interacción que tiene cada tipo de usuario en el sistema.

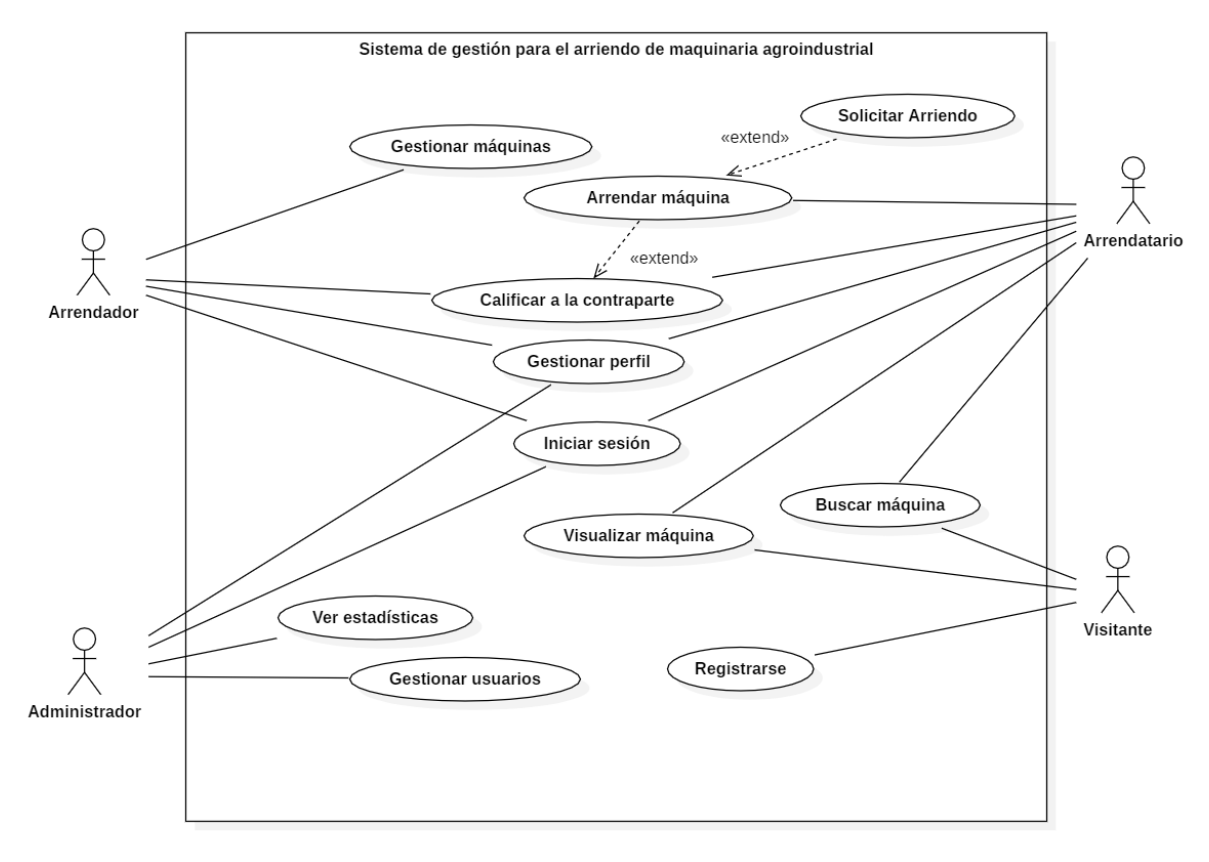

Figura 2: Caso de Uso

## <span id="page-27-0"></span>**4.2.3 ESPECIFICACIÓN DE CASOS DE USO**

En las tablas de continuación se hará la especificación de los casos de uso, entregando una mayor claridad de la Figura 2.

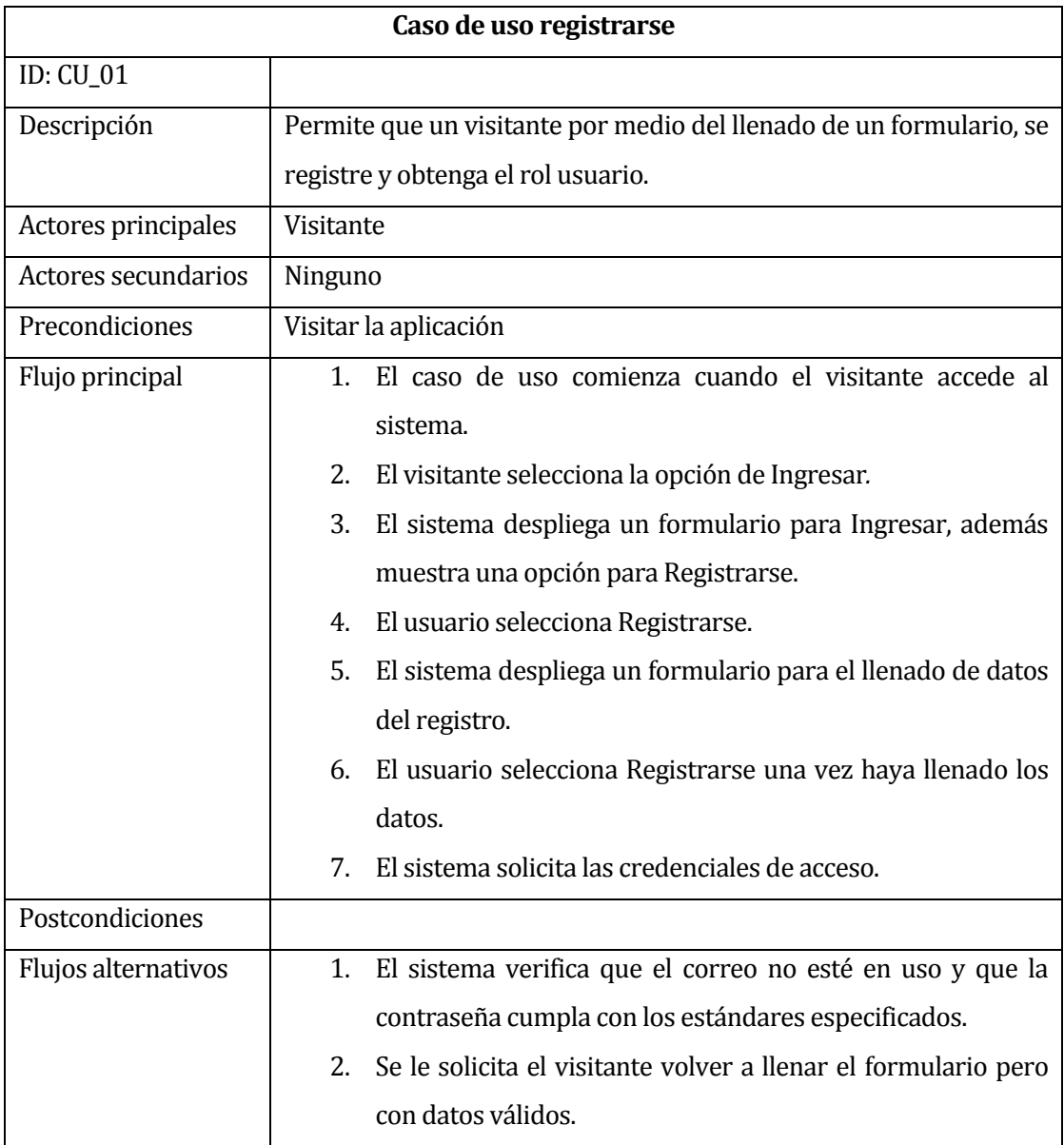

<span id="page-27-1"></span>Tabla 5: Registrarse

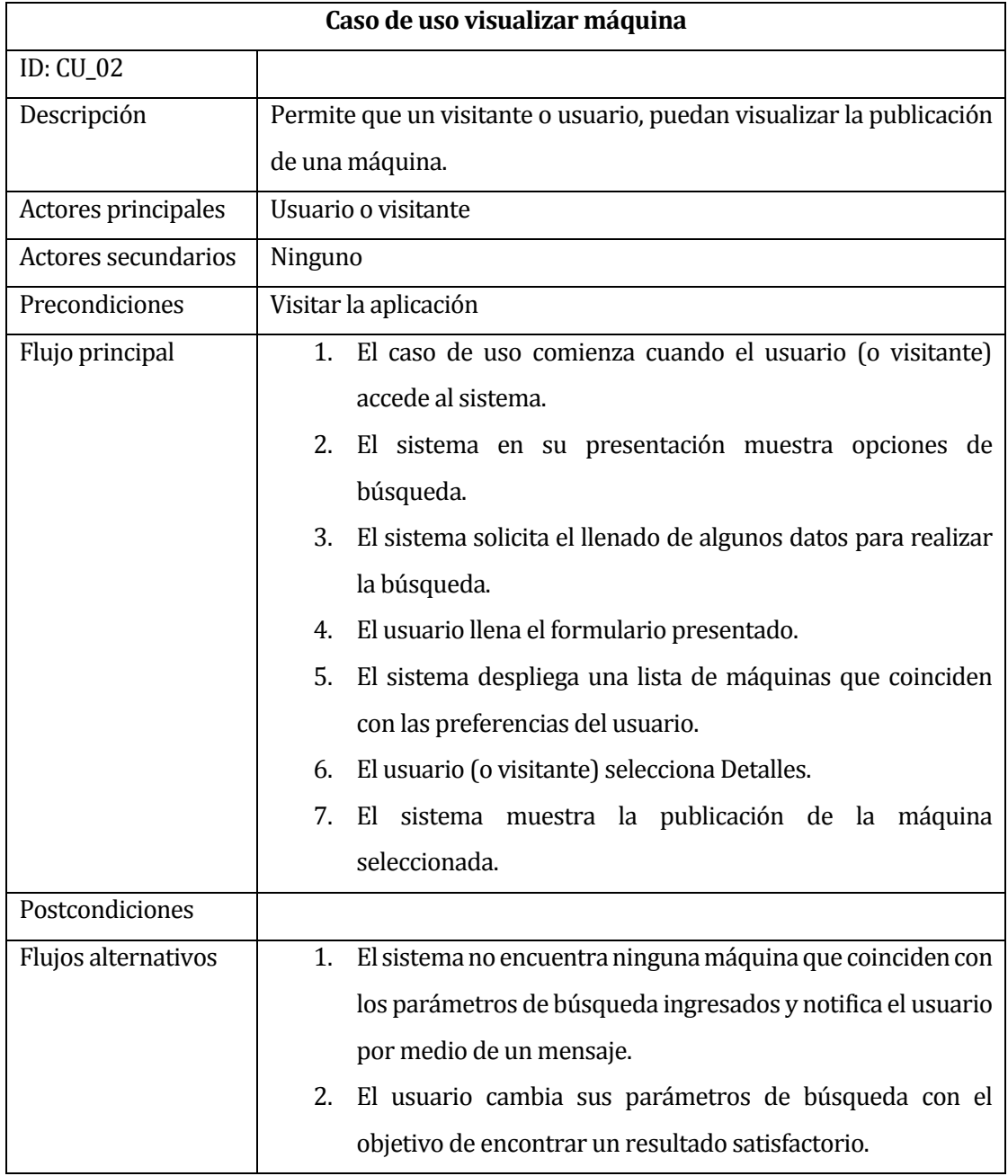

<span id="page-28-0"></span>Tabla 6: Visualizar Maquina

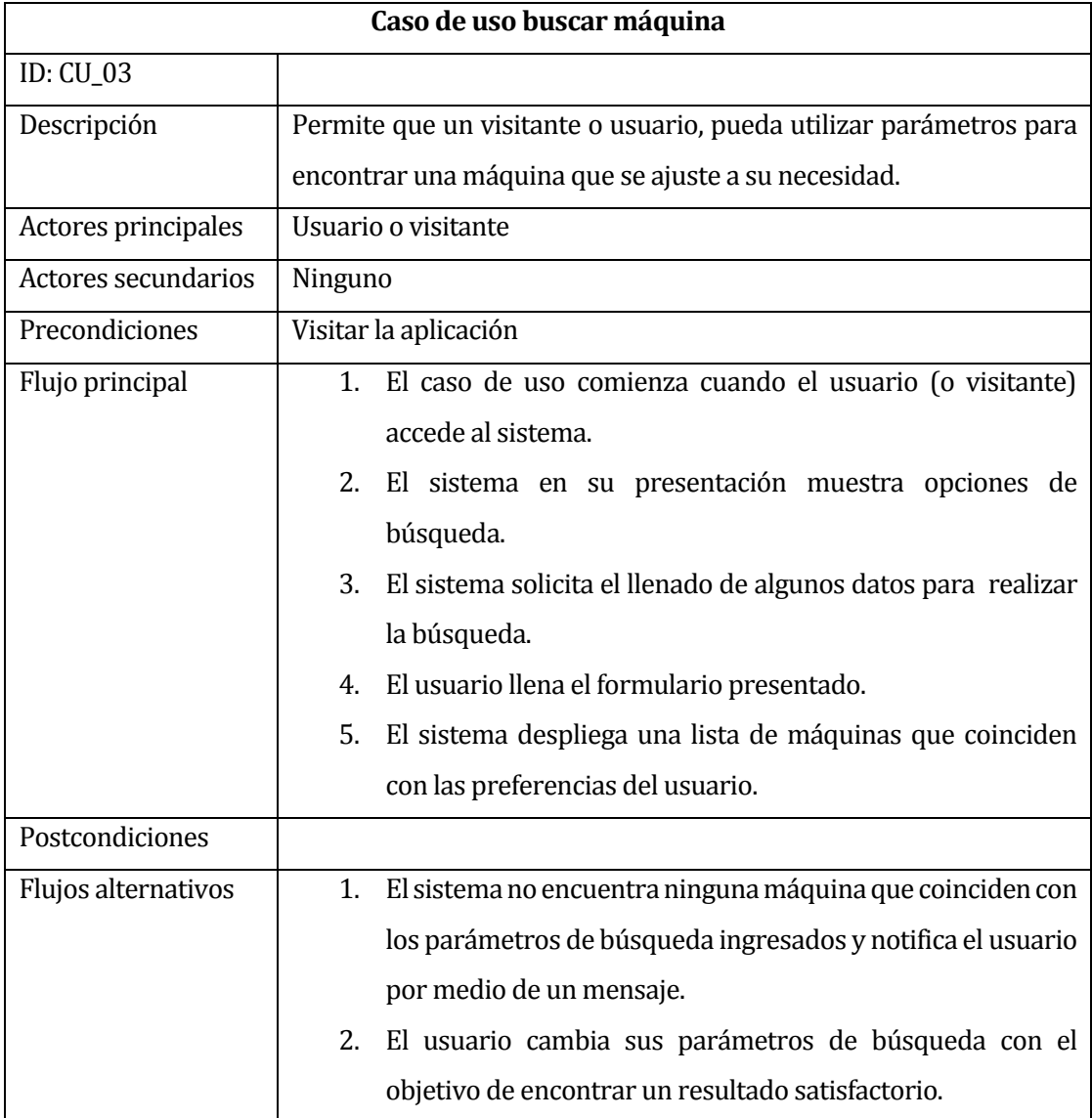

<span id="page-29-0"></span>Tabla 7: Buscar Máquina

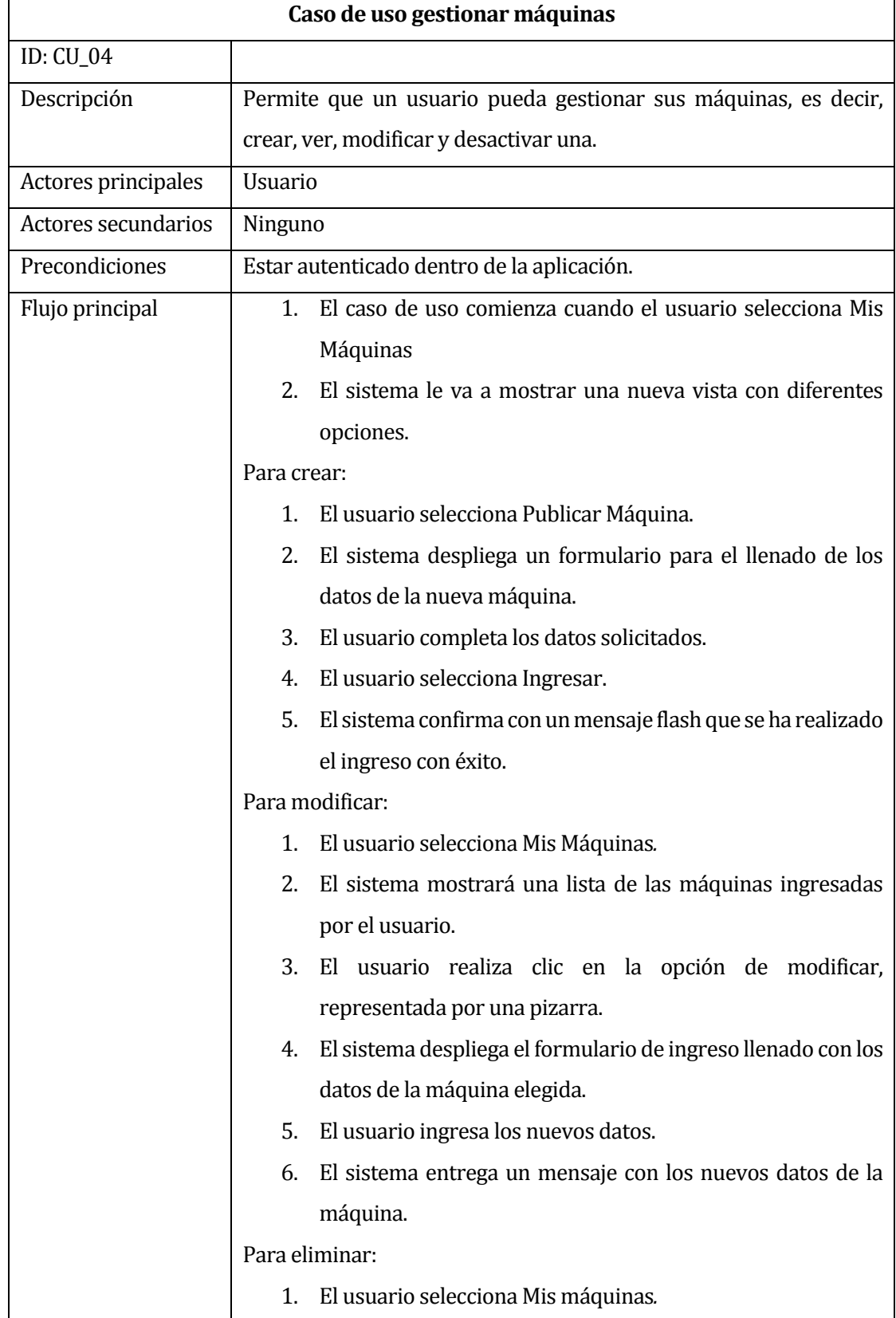

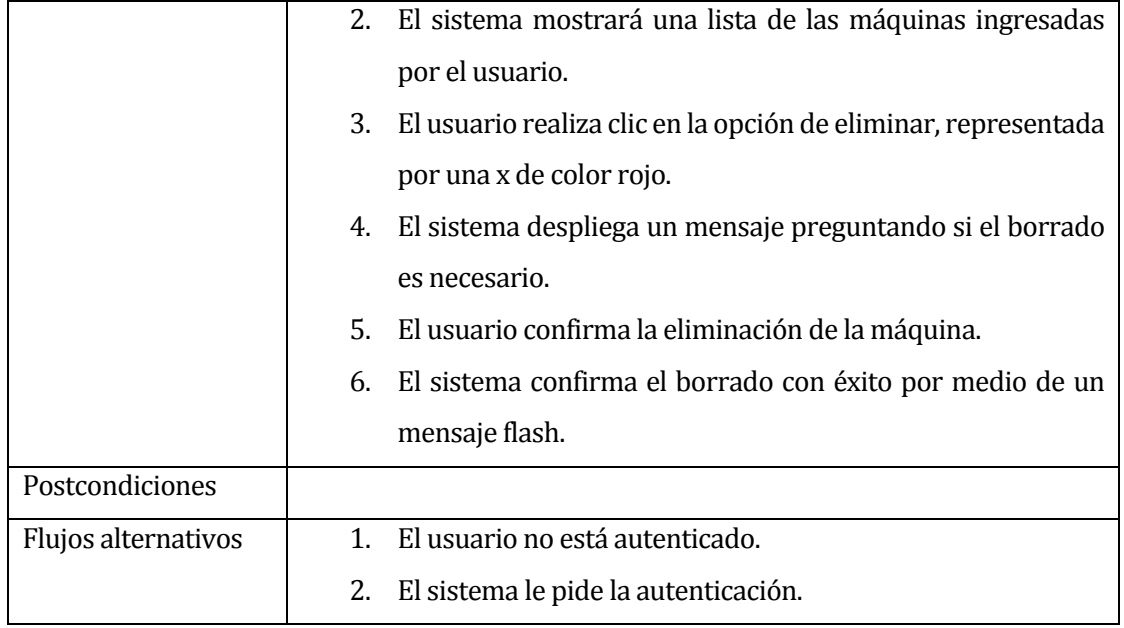

<span id="page-31-0"></span>Tabla 8: Gestionar Máquinas

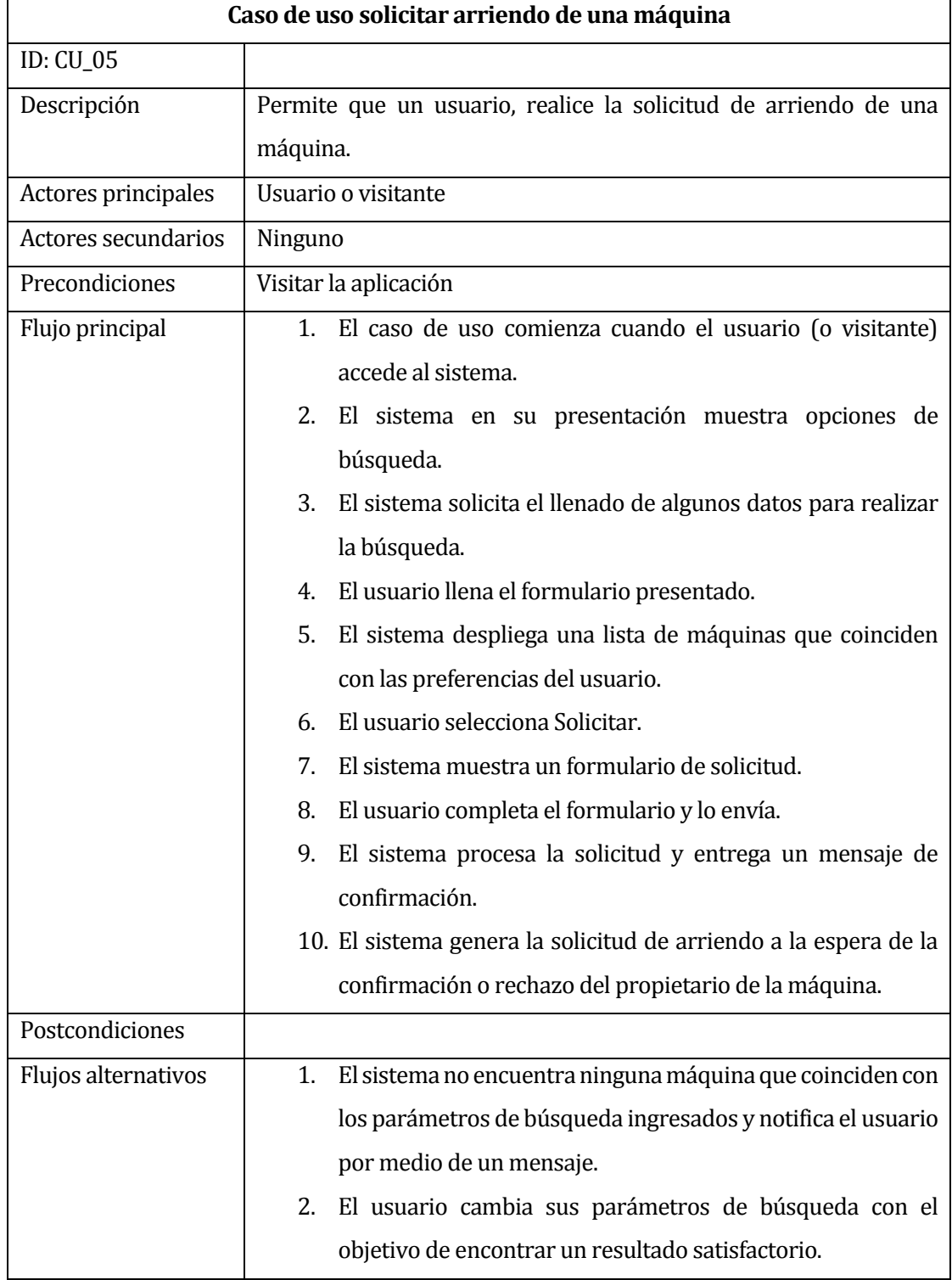

<span id="page-32-0"></span>Tabla 9: Solicitar arriendo

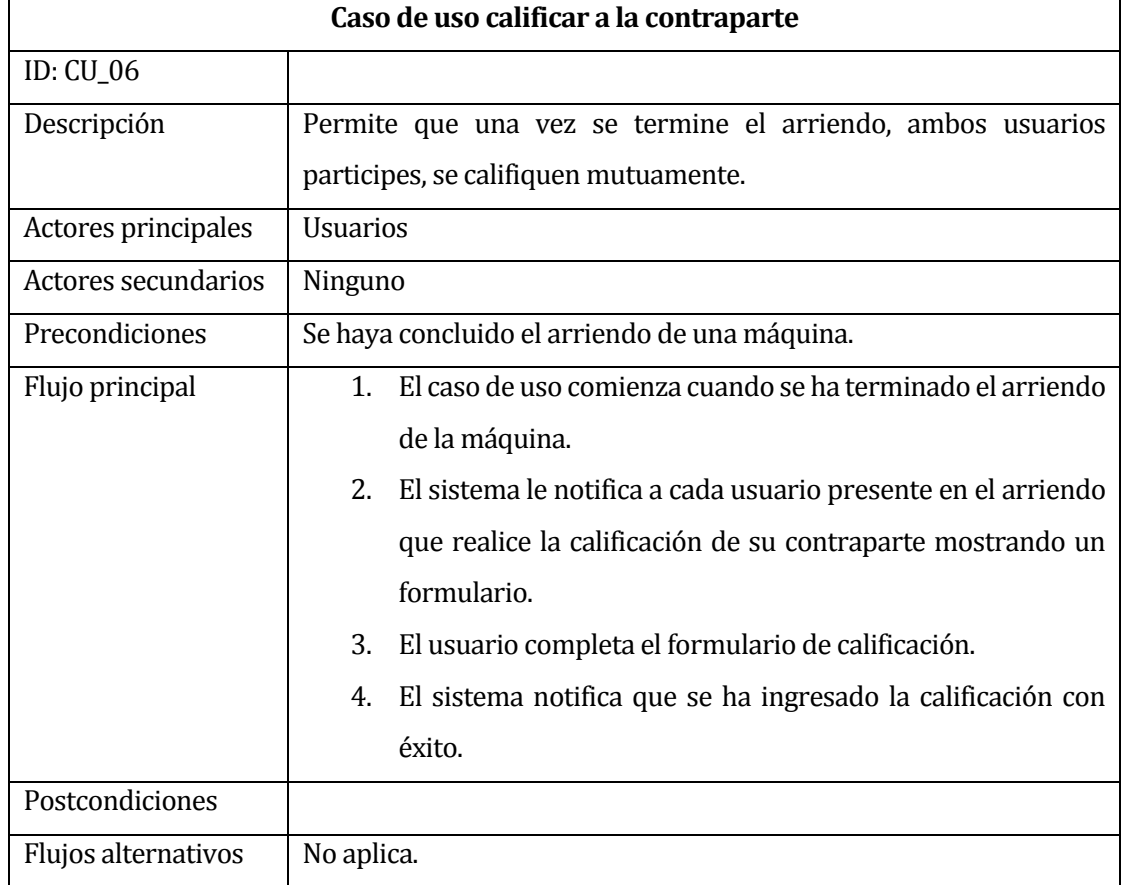

<span id="page-33-0"></span>Tabla 10: Calificar a la contraparte

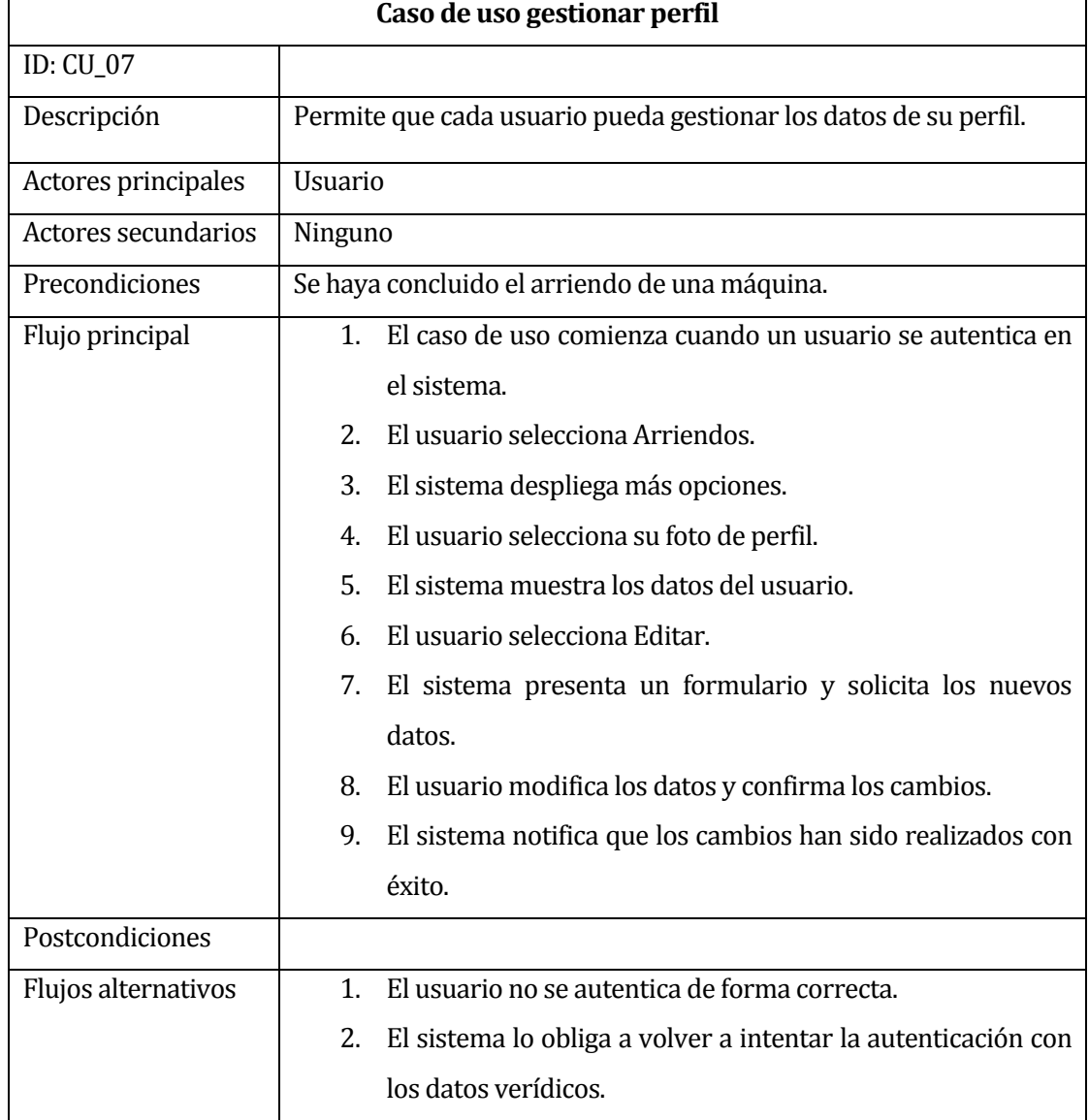

<span id="page-34-0"></span>Tabla 11: gestionar perfil

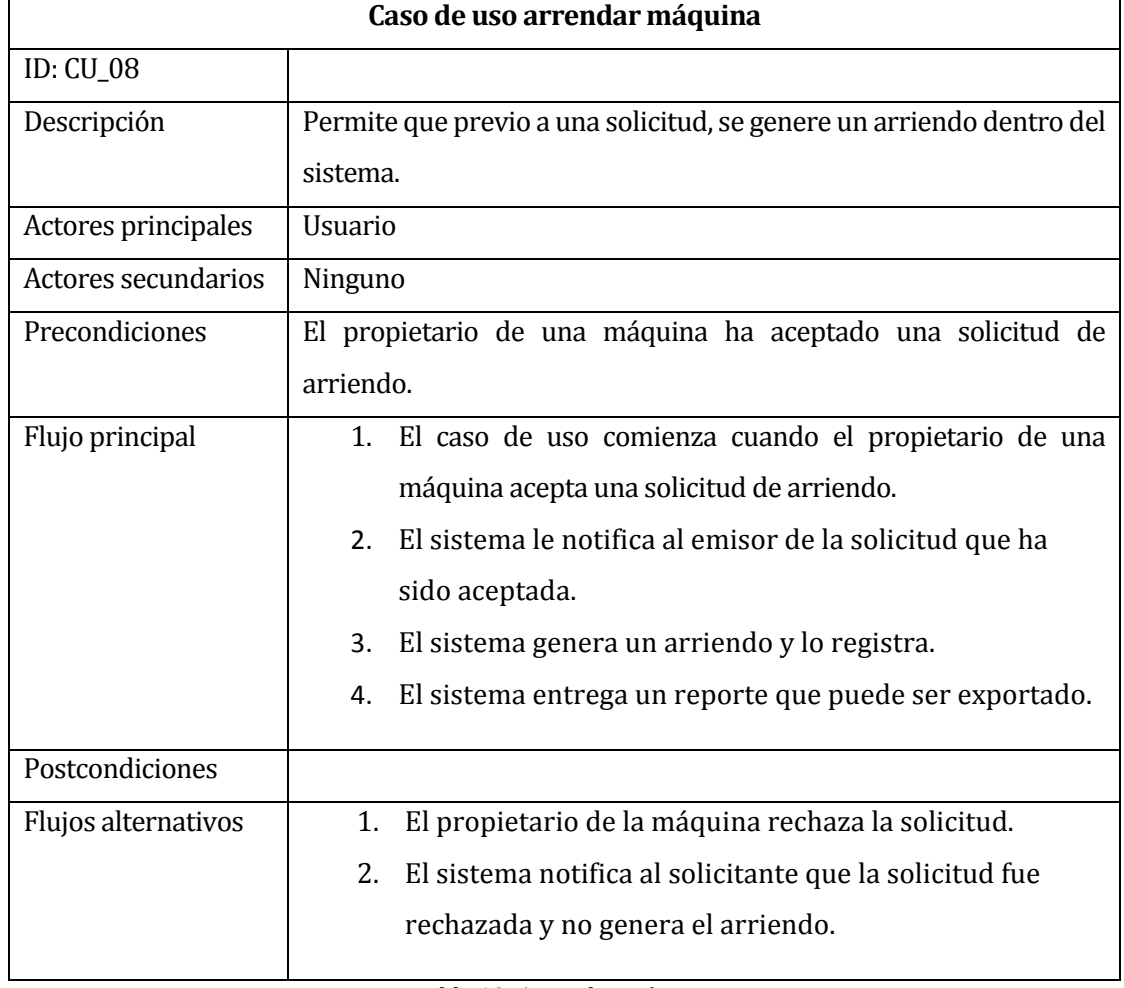

<span id="page-35-0"></span>Tabla 12: Arrendar máquina

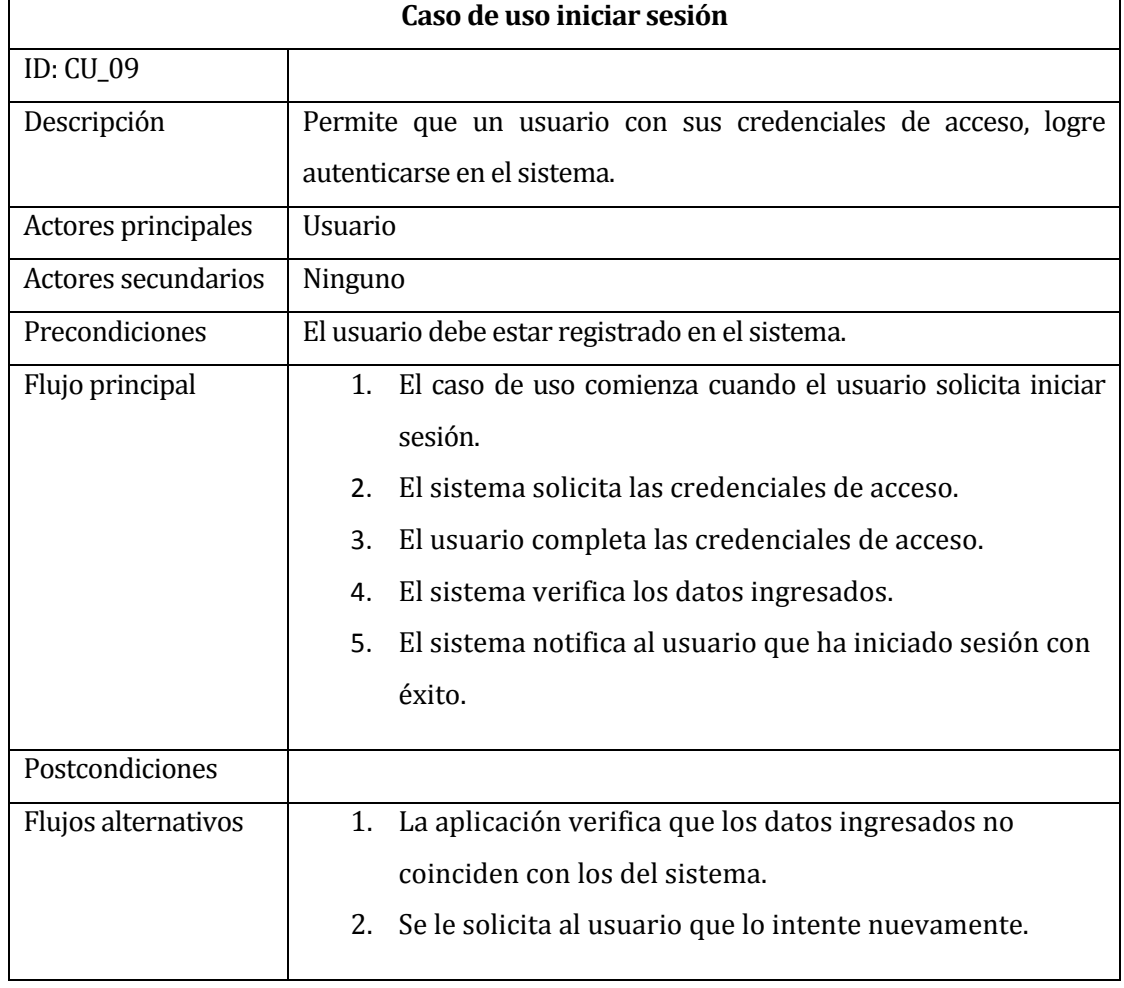

<span id="page-36-0"></span>Tabla 13: Iniciar sesión

#### <span id="page-37-0"></span>**4.3 MODELAMIENTO DE DATOS**

El modelo de entidad-relación (MER) es una herramienta para el modelado de datos que permite representar las entidades relevantes de una base de datos, así como sus interrelaciones y propiedades.

En la Figura 3, se presenta el Modelo entidad-relación correspondiente al "Sistema de gestión para el arriendo de maquinaria agroindustrial".

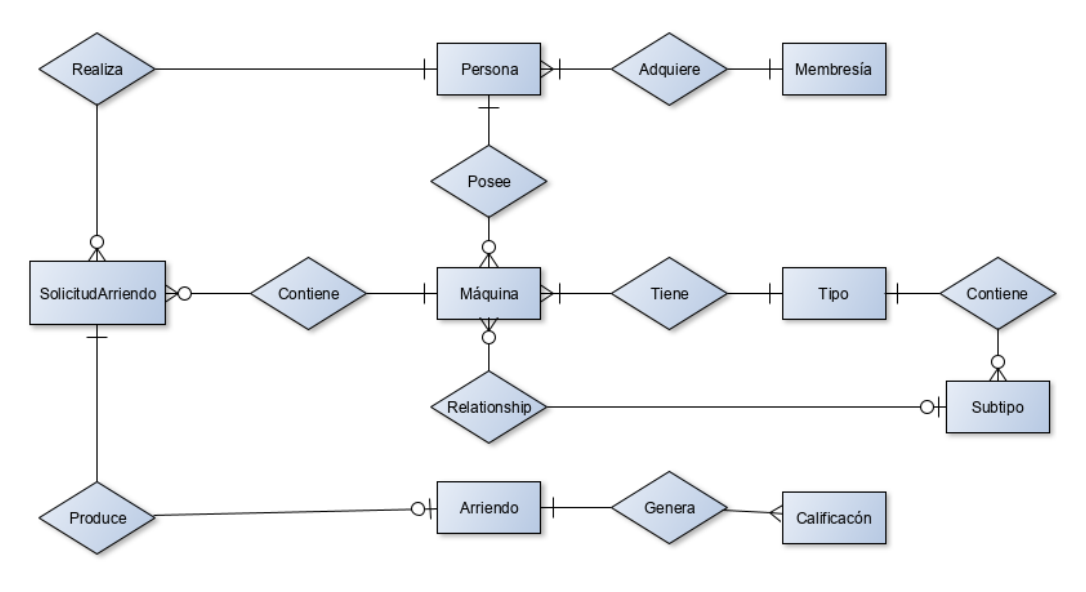

Figura 3: MER

#### <span id="page-37-2"></span><span id="page-37-1"></span>**4.3.1 ESPECIFICACIÓN DE ENTIDADES**

A continuación, se dará a conocer la especiación de las entidades presentes en la Figura 3, ordenados alfabéticamente.

**Arriendos**: Corresponde a la entidad que contiene información relativa a los arriendos que se han realizado. Sus atributos son: id arriendo, estado\_arriendo, fecha\_arriendo, fecha\_devolucion, fecha devolución\_real, fecha\_entrega, precio.

**Calificación**: Corresponde a la entidad que contiene información a las calificaciones que han sido realizada entre los usuarios de la aplicación, es útil porque entrega un feedback visible para el resto de los miembros al realizar una transacción. Sus atributos son: id\_calificacion, calificación, comentario, fecha, rut\_califica, rut\_calificado.

**Máquinas**: Corresponde a la entidad que contiene información de las máquinas que cada usuario ha ingreso en el sistema. Cobra vital importancia porque muestra lo que el usuario desea publicitar. Sus atributos son: id\_maquina, anio\_maquina, descripcio, estado\_maquina, fabricante, fecha\_publicacion, foto1, foto2, foto3, foto4, latitud, longitud, modelo, num\_de\_serie, precio, región, titulo,

**Membresía**: Corresponde a los distintos privilegios que el sistema proporciona dependiendo de la cantidad de máquinas que el usuario desee publicar. Sus atributos son: id\_membresia, duración, estado\_membresia, fecha\_adquisicion, nombre.

**Persona**: Corresponde a las personas que se han registrado como usuarios en el sistema, almacena su información personal y permite que otros se puedan comunicar. Sus atributos son: id\_persona, apellido\_materno, apellido\_paterno, email, empresa fecha\_nacimiento, foto, nacionalidad, nombre, rut, teléfono.

**Solicitud de Arriendo**: Corresponde a la solicitud que un usuario realiza al momento de querer realizar el arriendo de una máquina, es por eso que envía una solicitud que está sujeta a aprobación o rechazo del propietario de la máquina. Sus atributos son: id\_solicitud, estado\_solicitud, fecha\_final, fecha\_inicial, fecha\_solicitud, latitud, longitud, observación, región.

**Subtipo máquina**: Corresponde a los distintos subtipos de máquinas existentes dentro el mundo de la agricultura, dependen del tipo de máquina, entre ellos tenemos cosechadoras de algodón, picadoras de forrajes, abonadoras, etc. Sus atributos son: id\_subtipo\_maquina, descripción, nombre\_subtipo.

**Tipo de máquina**: Corresponde a los distintos tipos de máquinas que existen en la agricultura, aquí podemos identificar cosechadoras, tractores, equipos de irrigación, etc. Sus atributos son: id\_tipo\_maquina, descripción, estado\_tipo\_maquina, nombre\_tipo.

*Universidad del Bío-Bío. Red de Bibliotecas – Chile*

# <span id="page-39-0"></span>**DISEÑO**

## <span id="page-40-0"></span>**5.1 DISEÑO FISICO DE LA BASE DE DATOS**

En la Figura 4, se presenta el Modelo Relacional correspondiente al diseño físico de la base de datos del "Sistema de gestión para el arriendo de maquinaria agroindustrial" en el podemos observar las 8 entidades que componen el sistema, como se puede apreciar la entidad "Persona" es que la contiene mayor cantidad de relaciones con otras entidades.

El modelo físico de la base de datos permite tener una mayor claridad de las relaciones, atributos, claves primarias y claves foráneas, lo que permite que dentro del sistema se pueda acceder a información de otras tablas.

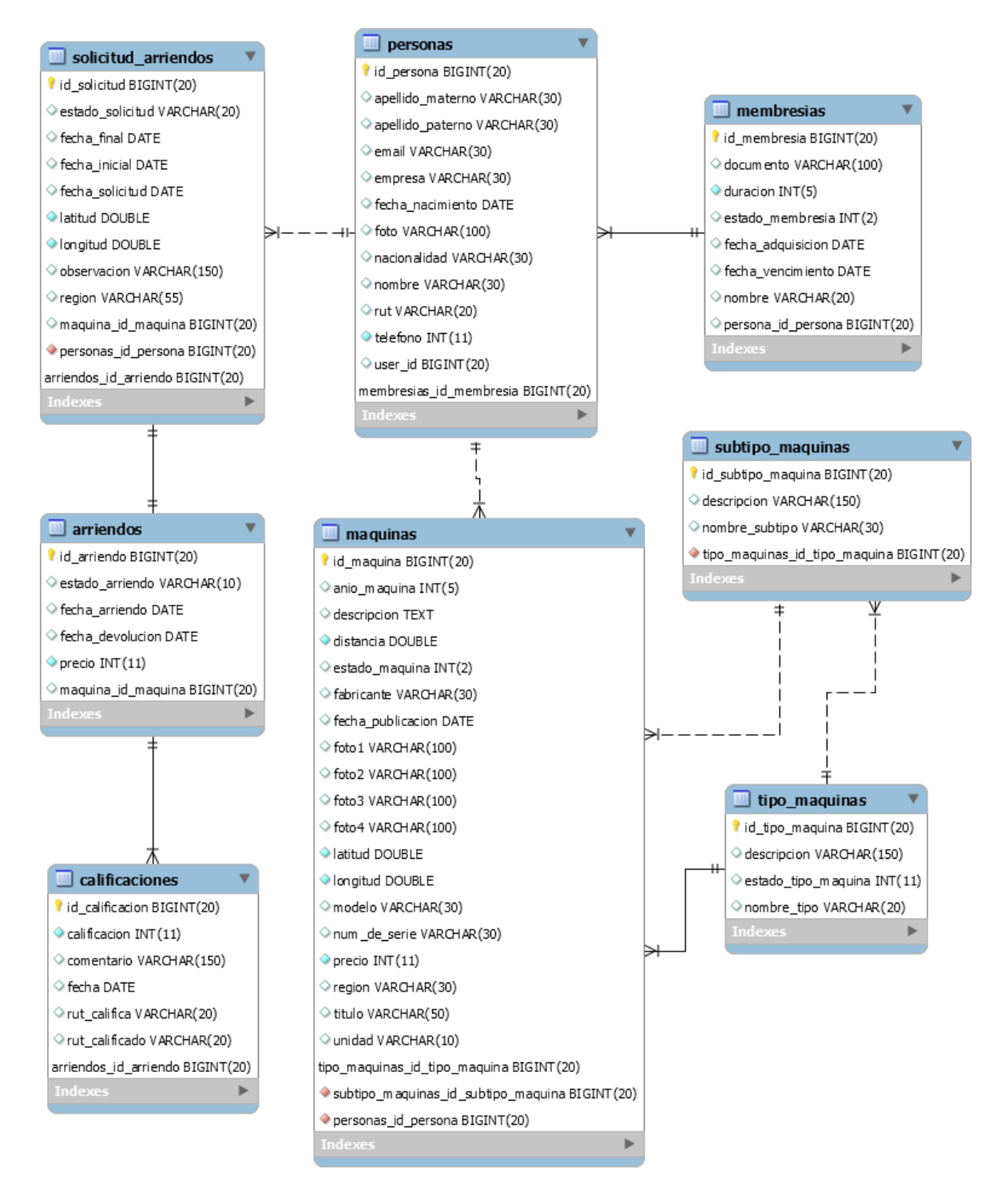

<span id="page-41-0"></span>Figura 4: Modelo fisco de base de datos

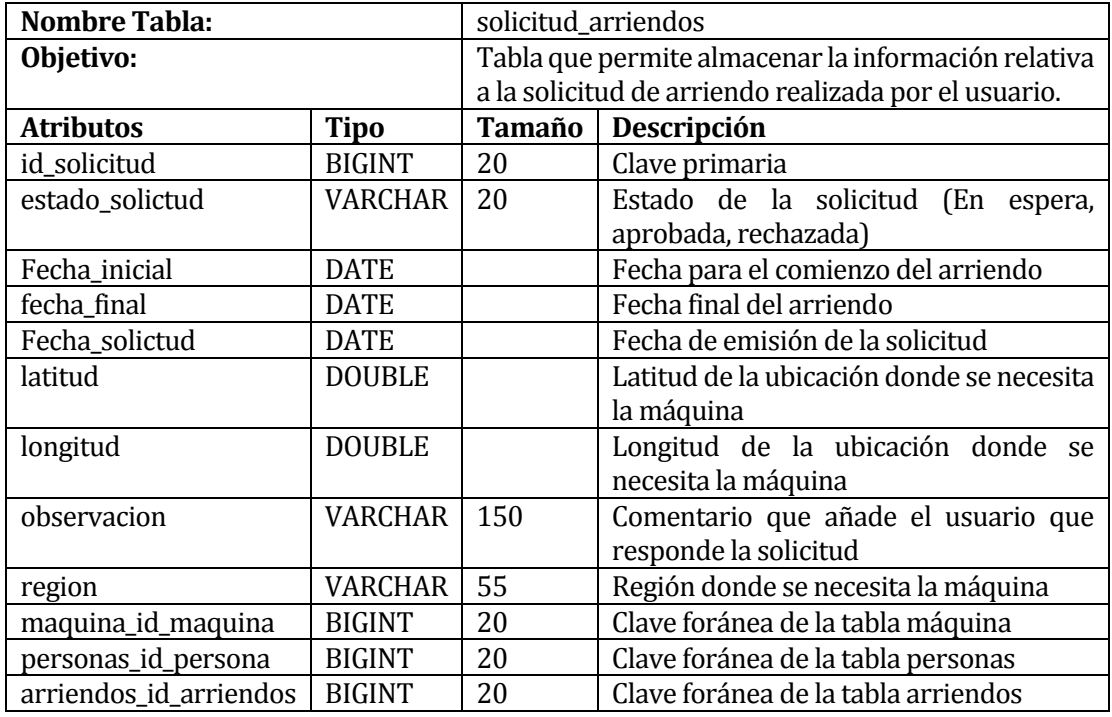

Tabla 14: solicutud\_arriendo

<span id="page-42-0"></span>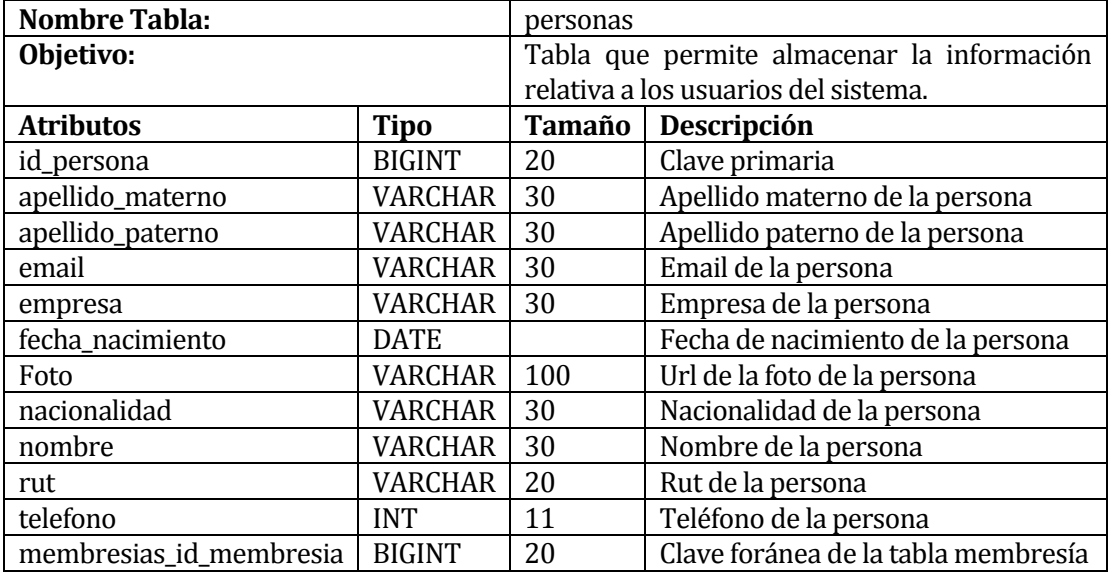

Tabla 15: personas

<span id="page-42-1"></span>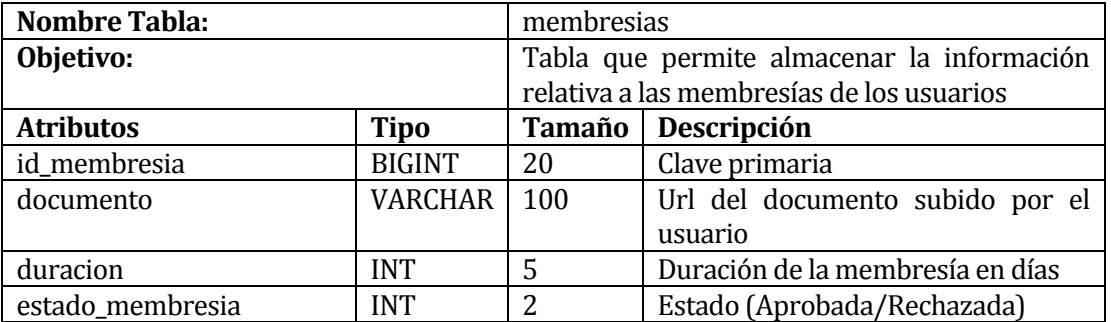

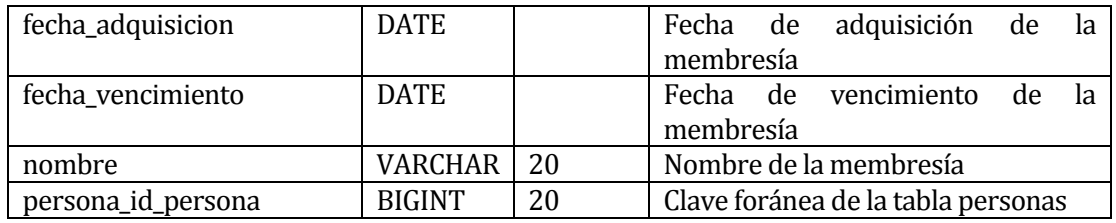

Tabla 16: membresias

<span id="page-43-0"></span>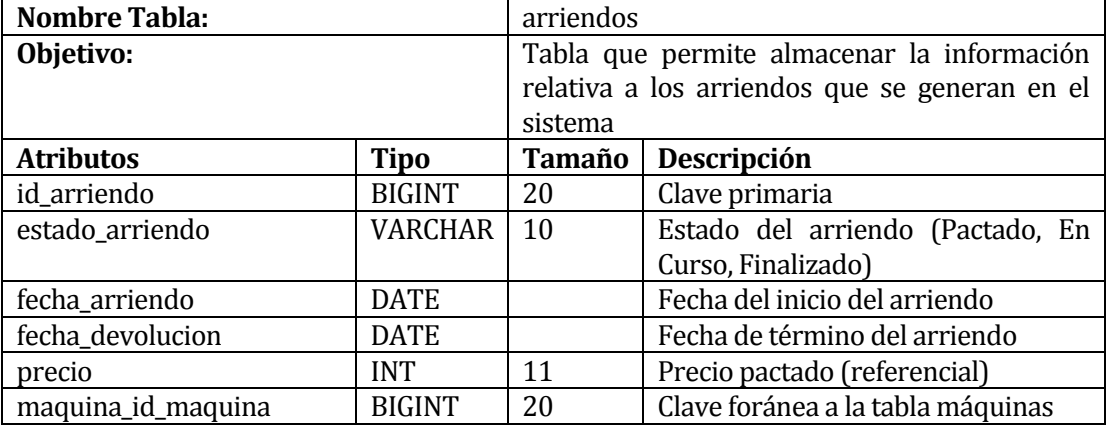

Tabla 17: arriendos

<span id="page-43-1"></span>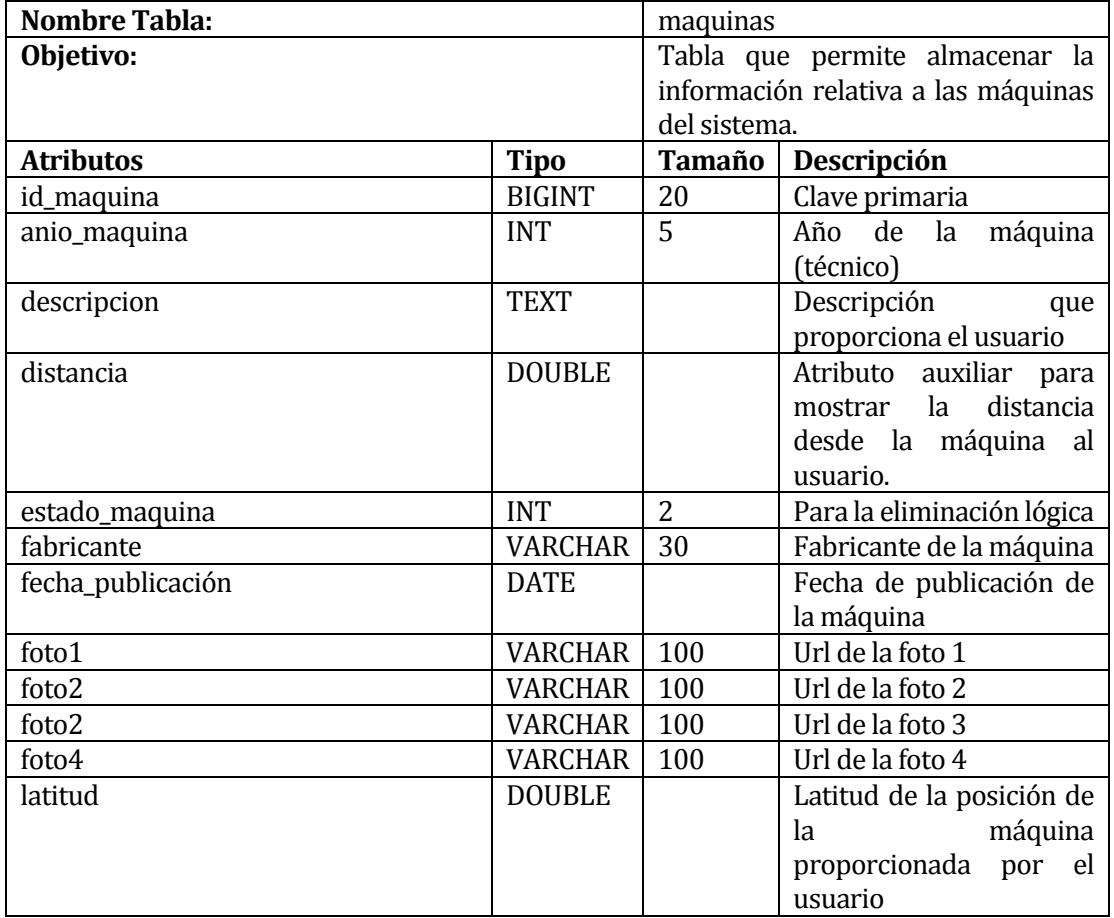

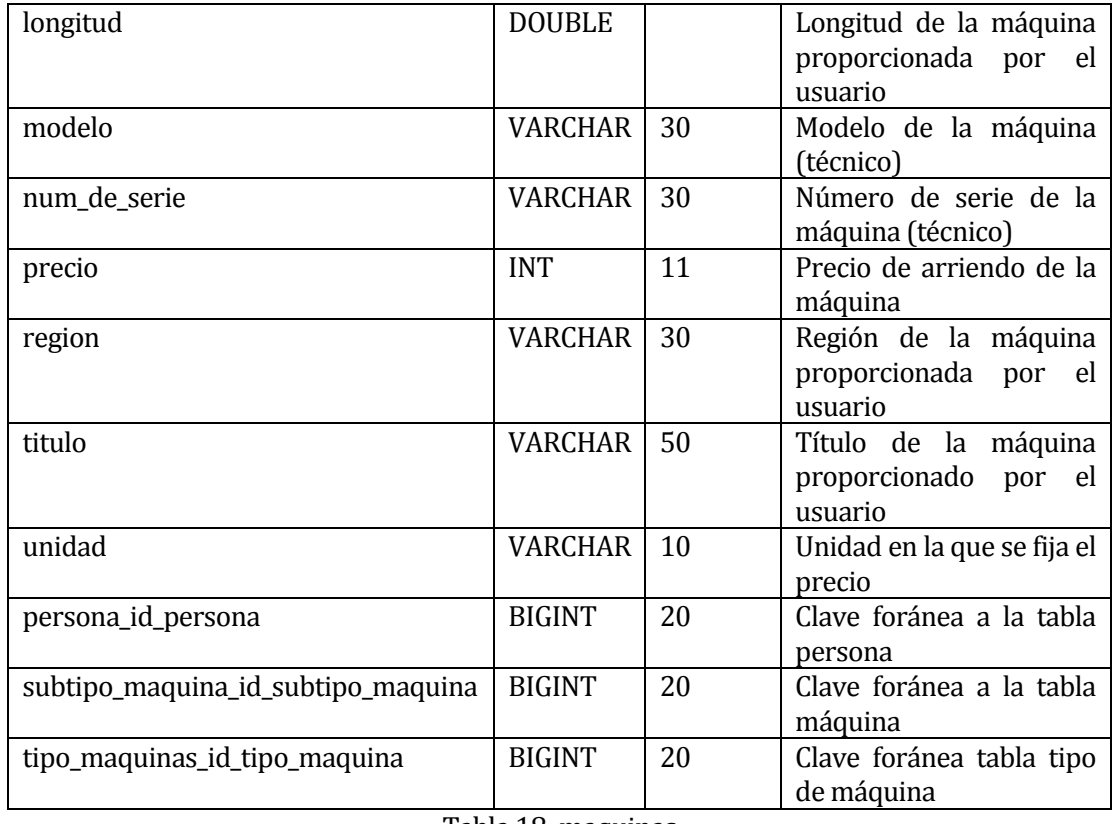

Tabla 18: maquinas

<span id="page-44-0"></span>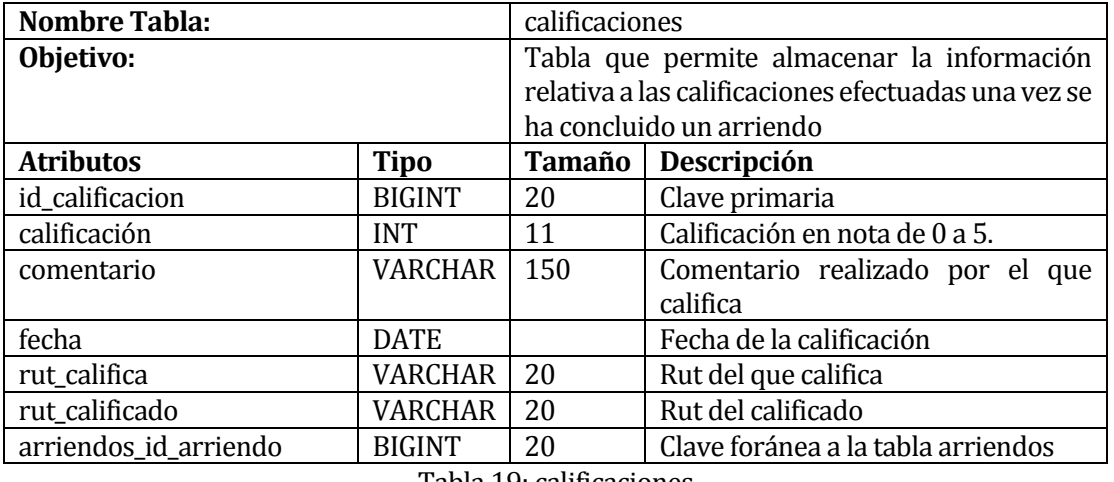

Tabla 19: calificaciones

<span id="page-44-2"></span><span id="page-44-1"></span>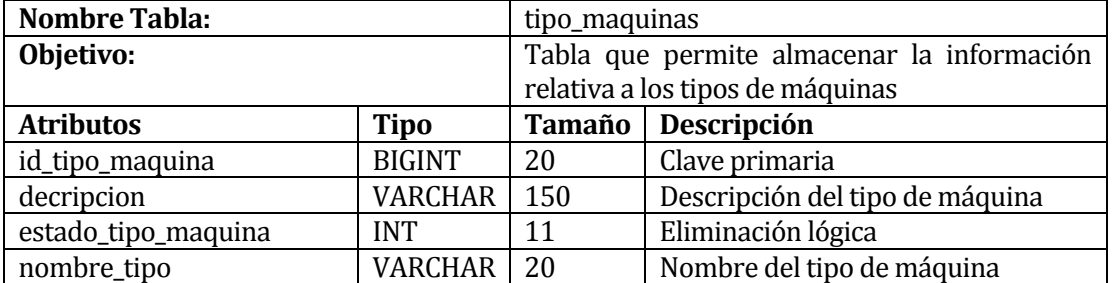

Tabla 20: tipo\_maquinas

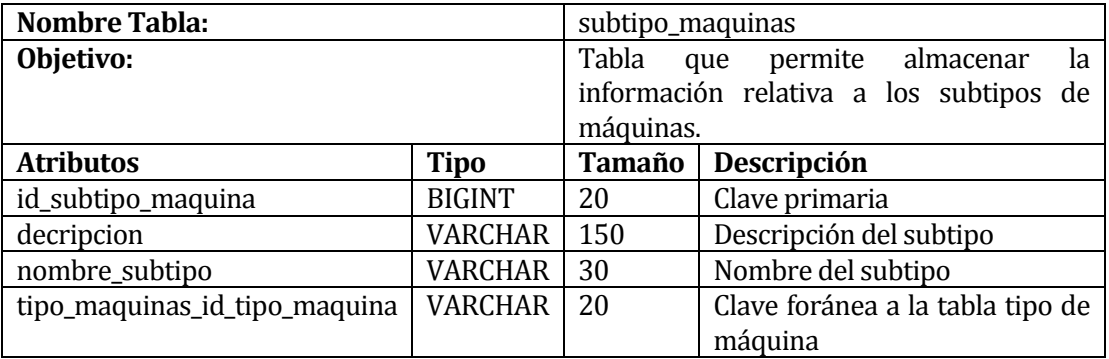

Tabla 21: subtipo\_maquinas

## <span id="page-45-2"></span><span id="page-45-0"></span>**5.2 DISEÑO DE LA INTERFAZ Y NAVEGACIÓN**

#### <span id="page-45-1"></span>**5.2.1 DISEÑO DE LA INTERFAZ**

En la siguiente sección se mostrarán los mockup utilizados para la realización de la parte grafico del sistema, este diseño creado en base a la revisión de múltiples páginas web utilizadas parra arriendo de casa y/o departamentos, como lo son: TRIVAGO o BOOKING, entre otro.

La herramienta utilizada para la creación de estos diseños fue Balsamiq.

#### **5.2.1.1 Interfaz de Registro**

La Figura 5. nos muestra la vista correspondiente del sistema al momento que un nuevo usuario deseé registrarse, en este caso todos los campos son obligatorios ya que son datos importantes para la autenticación del usuario dentro del sistema. A esta ventana se llega luego de hacer click en "Registro".

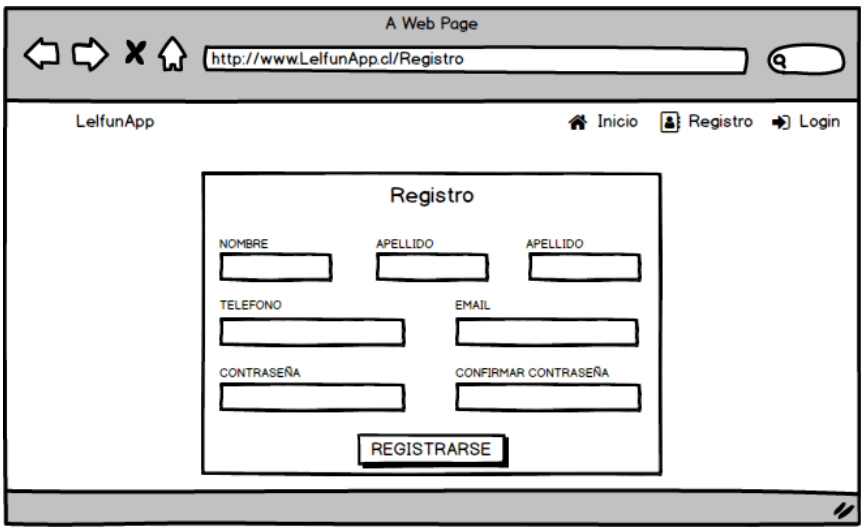

Figura 5: Interfaz de Registro

#### <span id="page-46-0"></span>**5.2.1.2 Interfaz de Login**

La Figura 6. nos muestra la vista correspondiente del sistema al momento que un usuario deseé iniciar sesión. Como es de esperarse en esta vista, los dos campos son obligatorios, ya que obviamente la seguridad requiere de un nombre de usuario y una clave privada para ingresar al sistema. A esta ventana se llega luego de hacer click en "Login".

<span id="page-46-1"></span>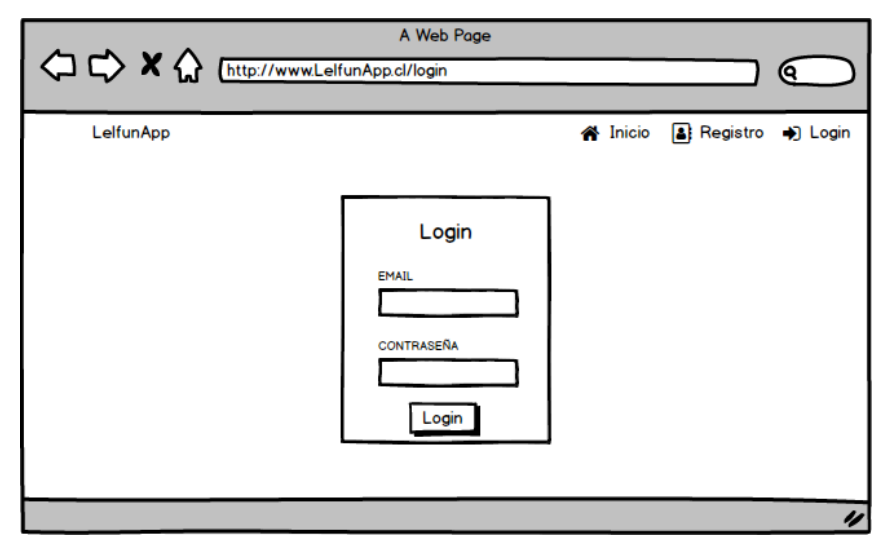

Figura 6: Interfaz Login

#### **5.2.1.3 Interfaz de Inicio**

La Figura 7. nos muestra la vista correspondiente del sistema al momento que un usuario ingrese, en este punto el usuario registrado o no registrado podrá realizar la búsqueda de maquinaria. En esta vista los campos obligatorios son: "TIPO MAQUINA", "AÑO DESDE"," AÑO HASTA", ya que con estos datos básicos ya se puede realizar una búsqueda. A esta ventana se llega luego de iniciar sesión.

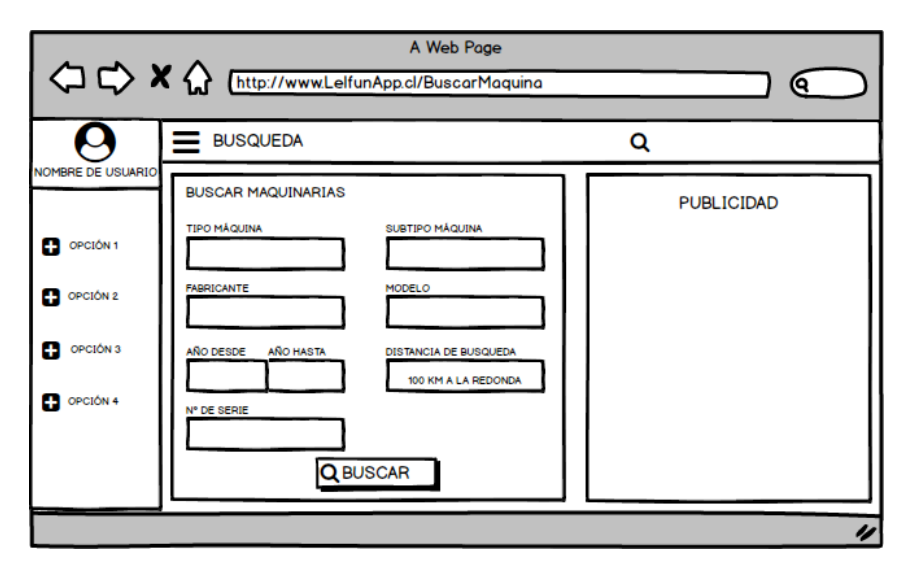

Figura 7: Interfaz de Inicio

#### <span id="page-47-0"></span>**5.2.1.4 Interfaz de Resultado de Búsqueda**

La Figura 8. nos muestra la vista correspondiente del sistema al momento de mostrar los resultados de una búsqueda, en esta vista no existen campos a rellenar, pero si las opciones para contactar al dueño de la maquinaria. A esta ventana se llega luego de realizar la búsqueda de alguna maquinaria.

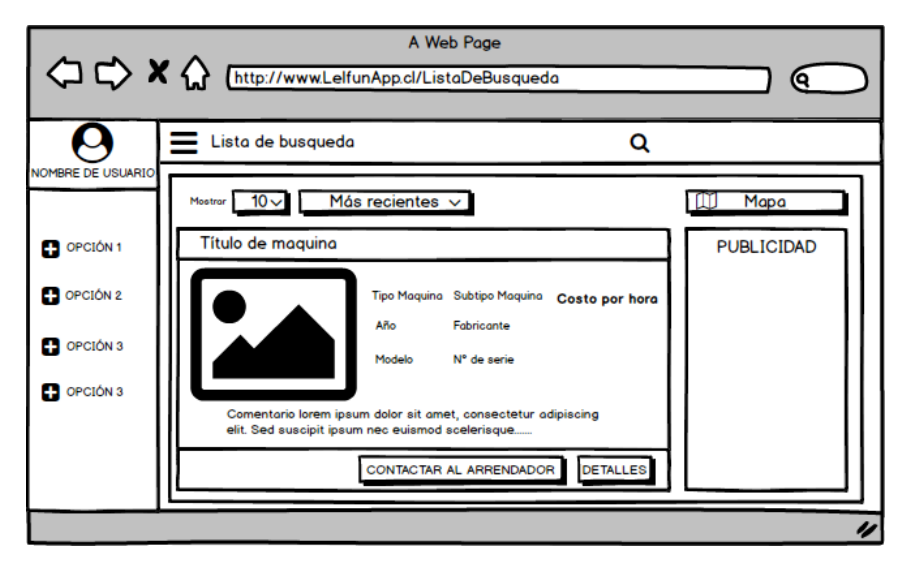

Figura 8: Interfaz de Resultado de Búsqueda

#### <span id="page-48-0"></span>**5.2.1.5 Interfaz de Crear Maquina**

La Figura 9. nos muestra la vista correspondiente del sistema al momento que un usuario registrado deseé ingresar una máquina de su propiedad al sistema. A esta ventana se llega luego de hacer click en "MIS MAQUINA".

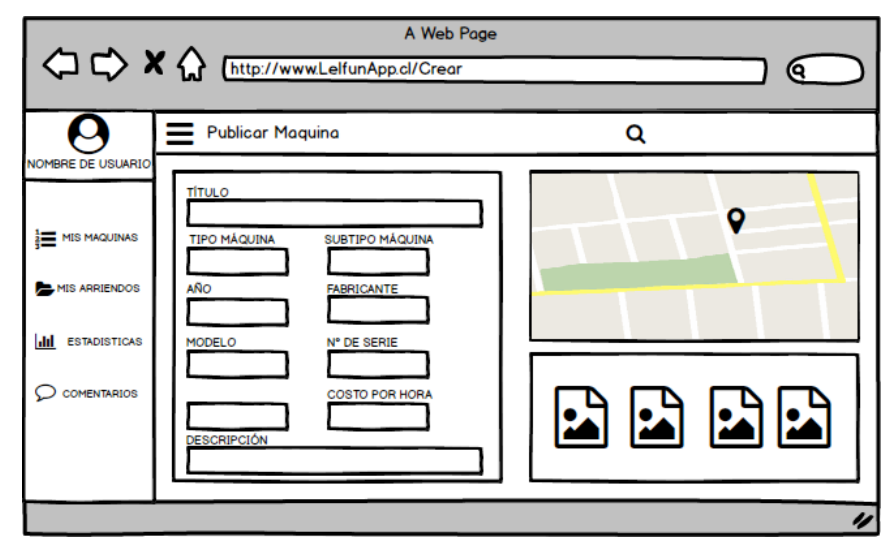

Figura 9: Interfaz de Crear Maquina

#### <span id="page-48-1"></span>**5.2.1.6 Interfaz de Listar Maquinas**

La Figura 10. nos muestra la vista correspondiente del sistema al momento que un usuario registrado deseé revisar sus máquinas ingresadas, en esta vista el usuario podrá revisar el estado de sus máquinas, como, por ejemplo, si alguna de ellas recibió alguna solicitud de arriendo, como también actualizar datos de la maquinaria. A esta ventana se llega luego de hacer click en "MIS MAQUINA".

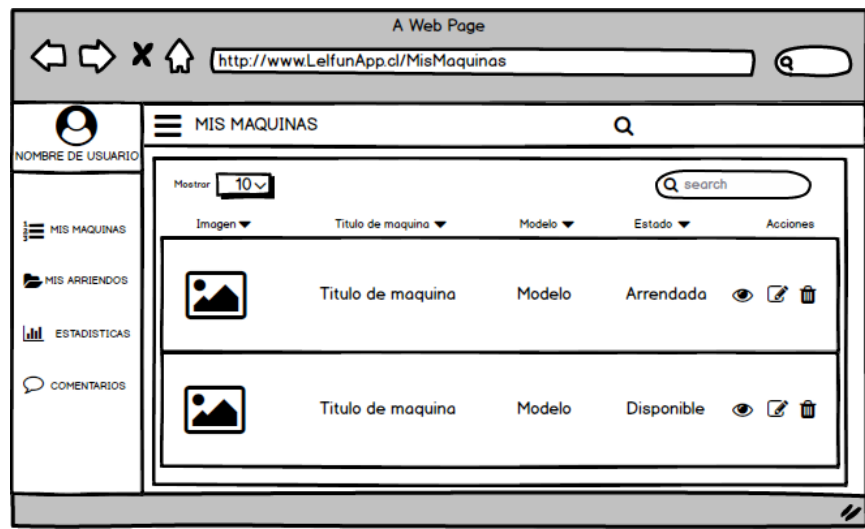

Figura 10: Interfaz de Listar Maquinas

#### <span id="page-49-0"></span>**5.2.1.7 Interfaz de Perfil**

La Figura 11. nos muestra la vista correspondiente del sistema al momento que un usuario registrado accede a revisar su perfil, aquí el usuario podría actualizar sus datos de contacto y datos personales. A esta ventana se llega lego de hacer click en la foto de perfil.

<span id="page-49-1"></span>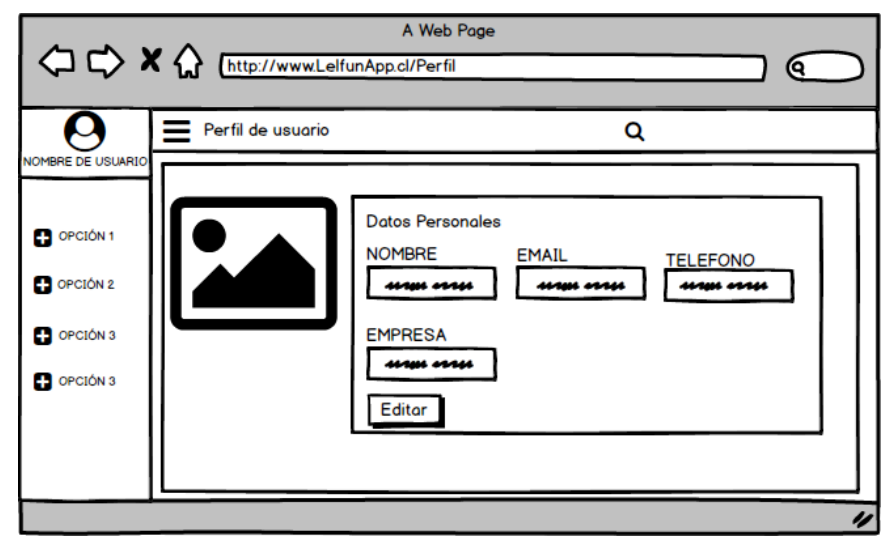

Figura 11: Interfaz de Perfil

## <span id="page-50-0"></span>**5.2.2 DISEÑO DE LA NAVEGACIÓ**

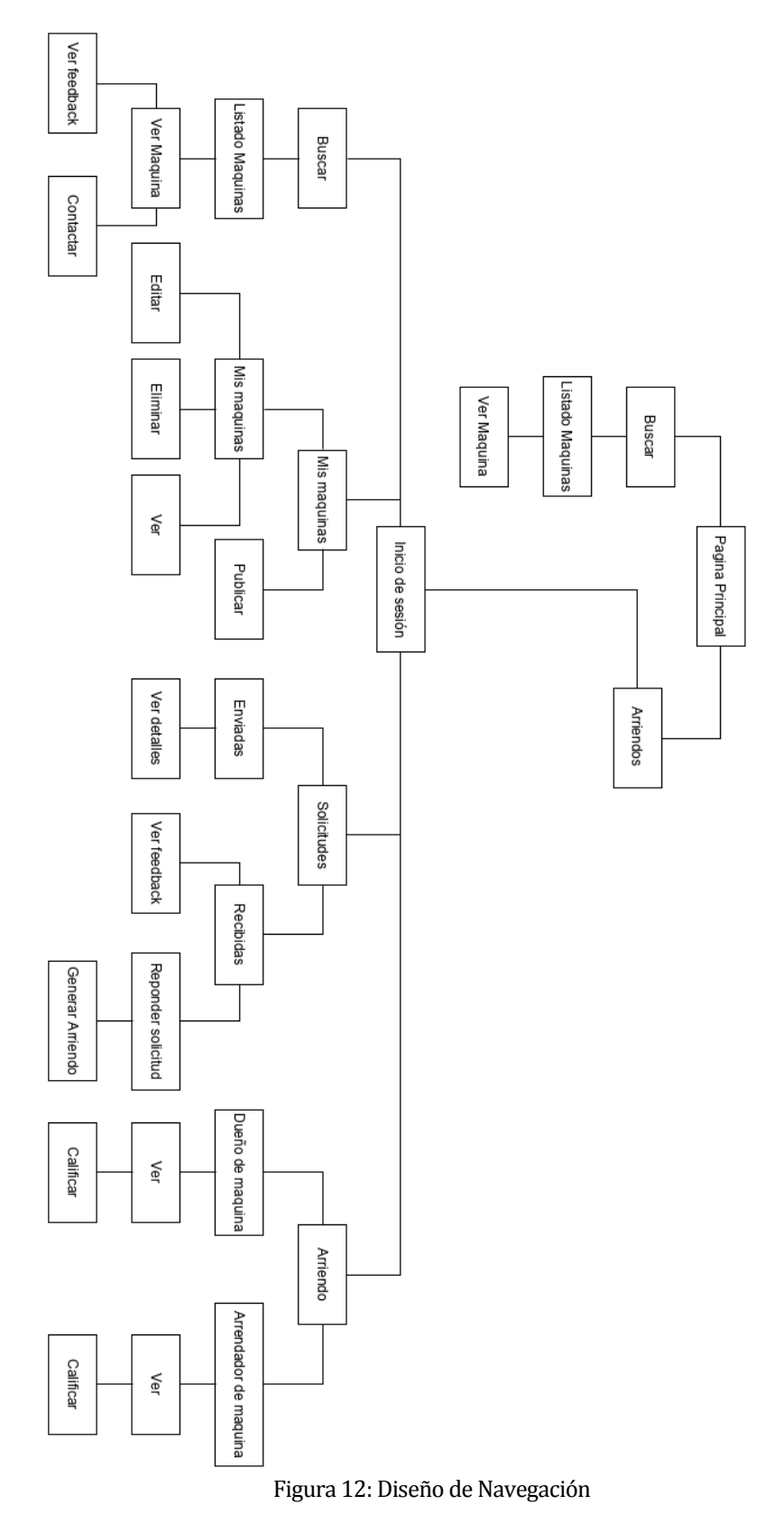

*Universidad del Bío-Bío. Red de Bibliotecas – Chile*

## <span id="page-51-0"></span>**PRUEBAS**

Las pruebas representan una actividad fundamental en el desarrollo de software y, en muchos casos, supone prácticamente el único medio empleado en los proyectos para la verificación y validación de software.

A continuación, se describen los elementos de pruebas, especificaciones de prueba, detalles de pruebas y finamente las conclusiones generales del proceso de pruebas.

## <span id="page-52-0"></span>**6.1 ESPECIFICACIÓN DE LAS PRUEBAS**

En las siguientes Tablas se muestran las pruebas definidas para el proyecto, las cuales se dividen en pruebas de seguridad, pruebas de integración y pruebas de sistema.

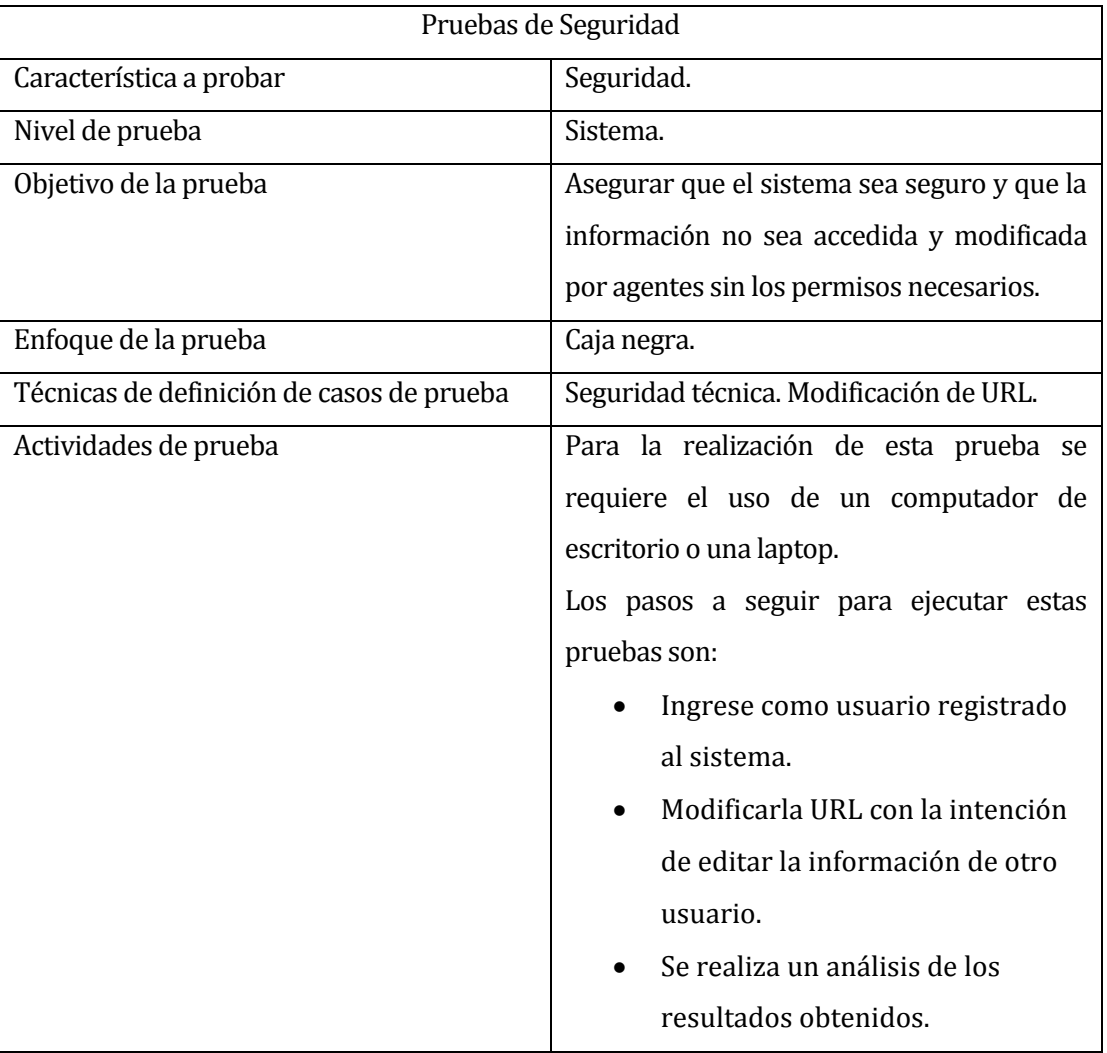

#### <span id="page-52-1"></span>**6.1.1 PRUEBA DE SEGURIDAD**

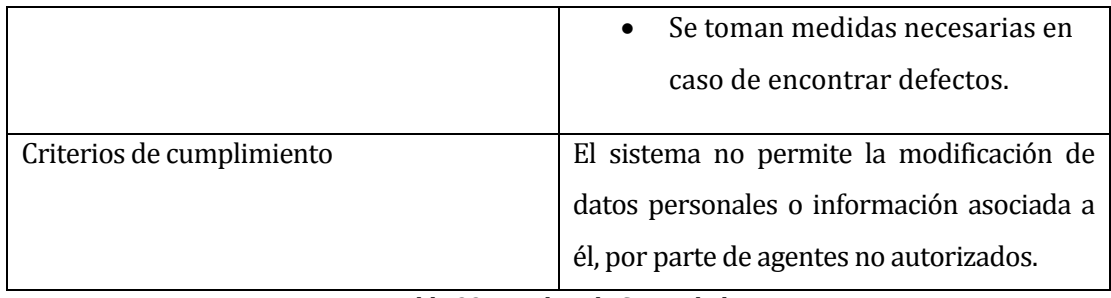

Tabla 22: Pruebas de Seguridad

<span id="page-53-0"></span>A continuación, se presenta tres casos de pruebas de seguridad.

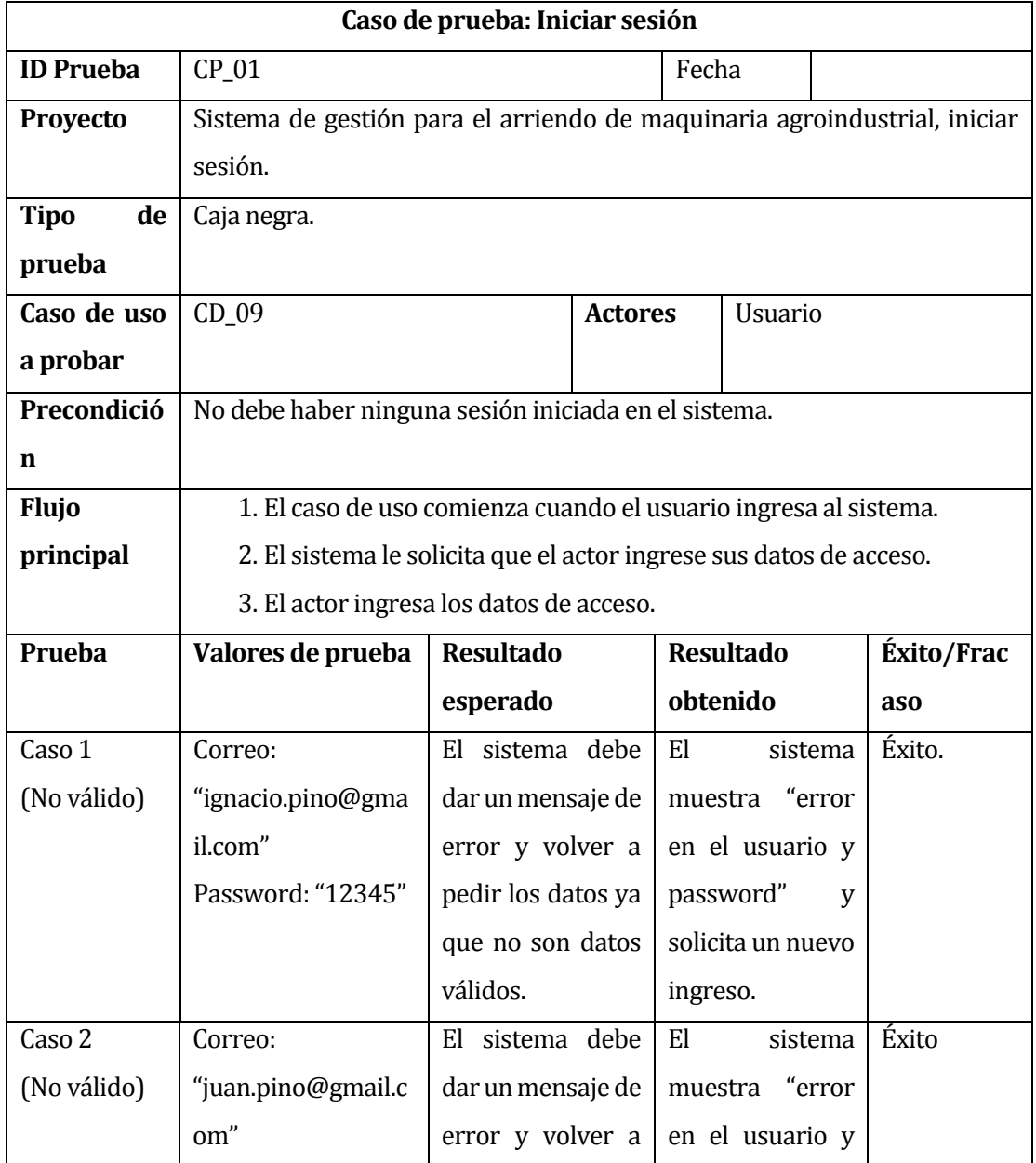

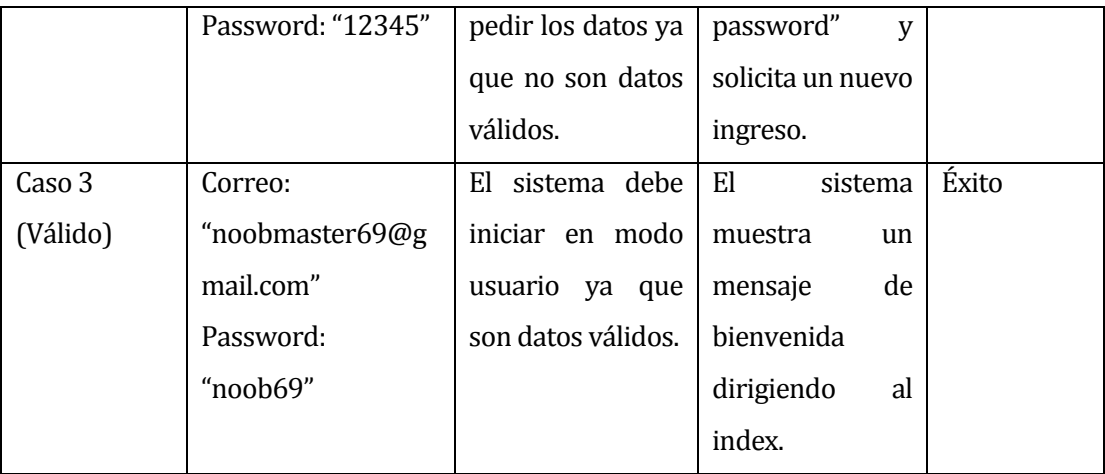

Tabla 23: Caso de prueba: Iniciar sesión

## <span id="page-54-1"></span><span id="page-54-0"></span>**6.1.2 PRUEBA DE INTEGRACIÓN**

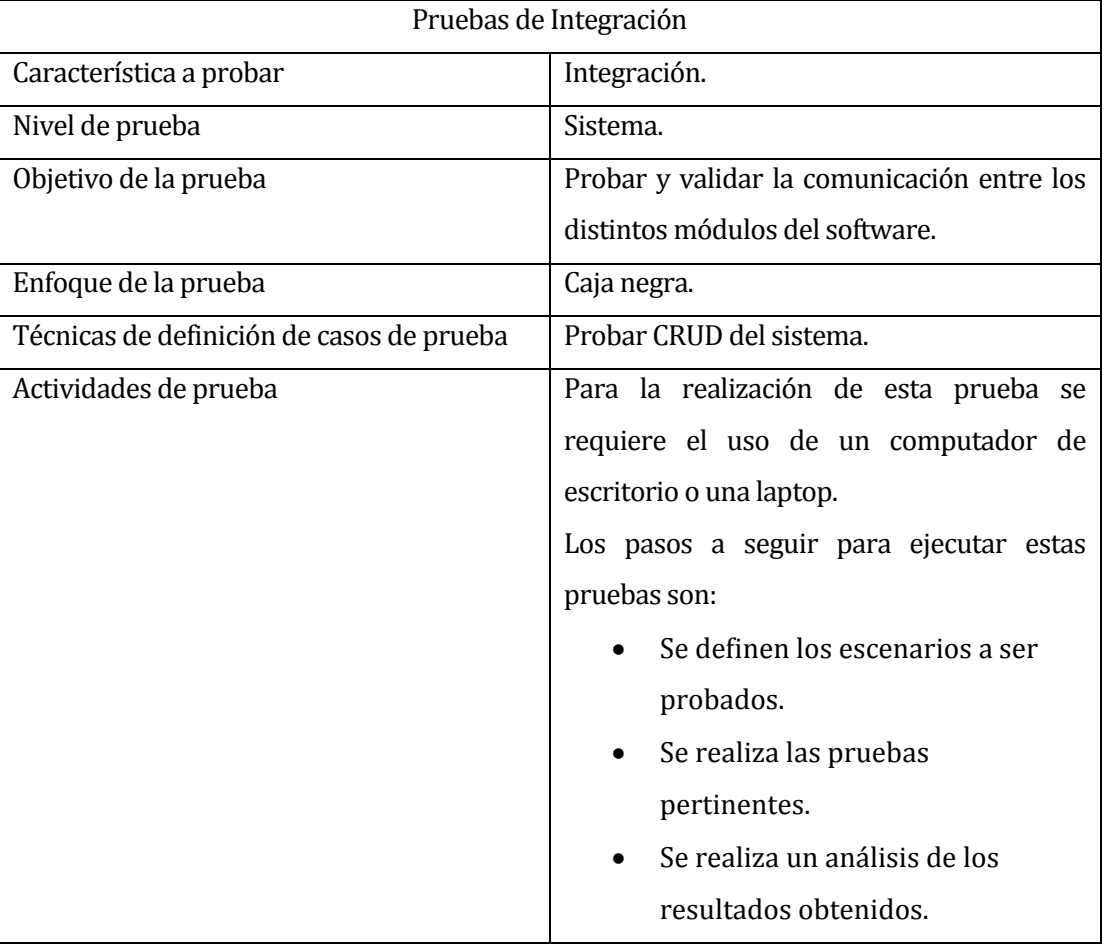

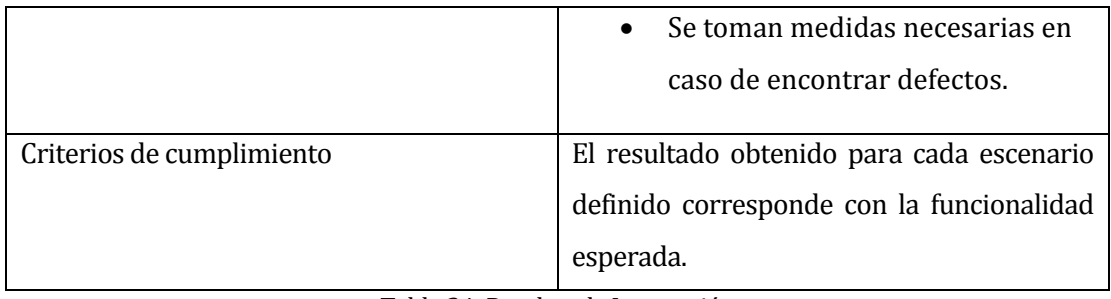

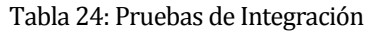

<span id="page-55-0"></span>A continuación, se presenta tres casos de pruebas de integración.

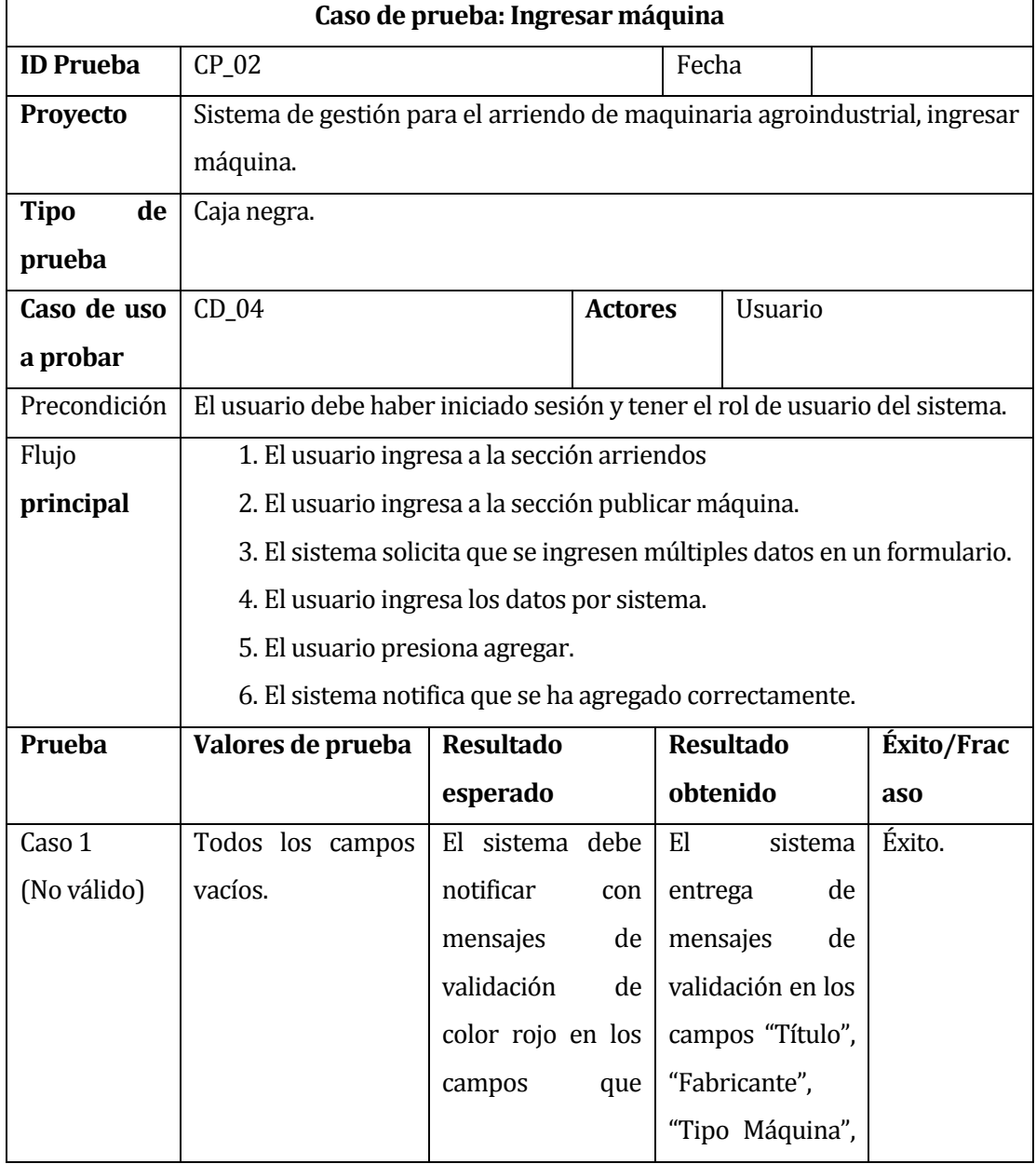

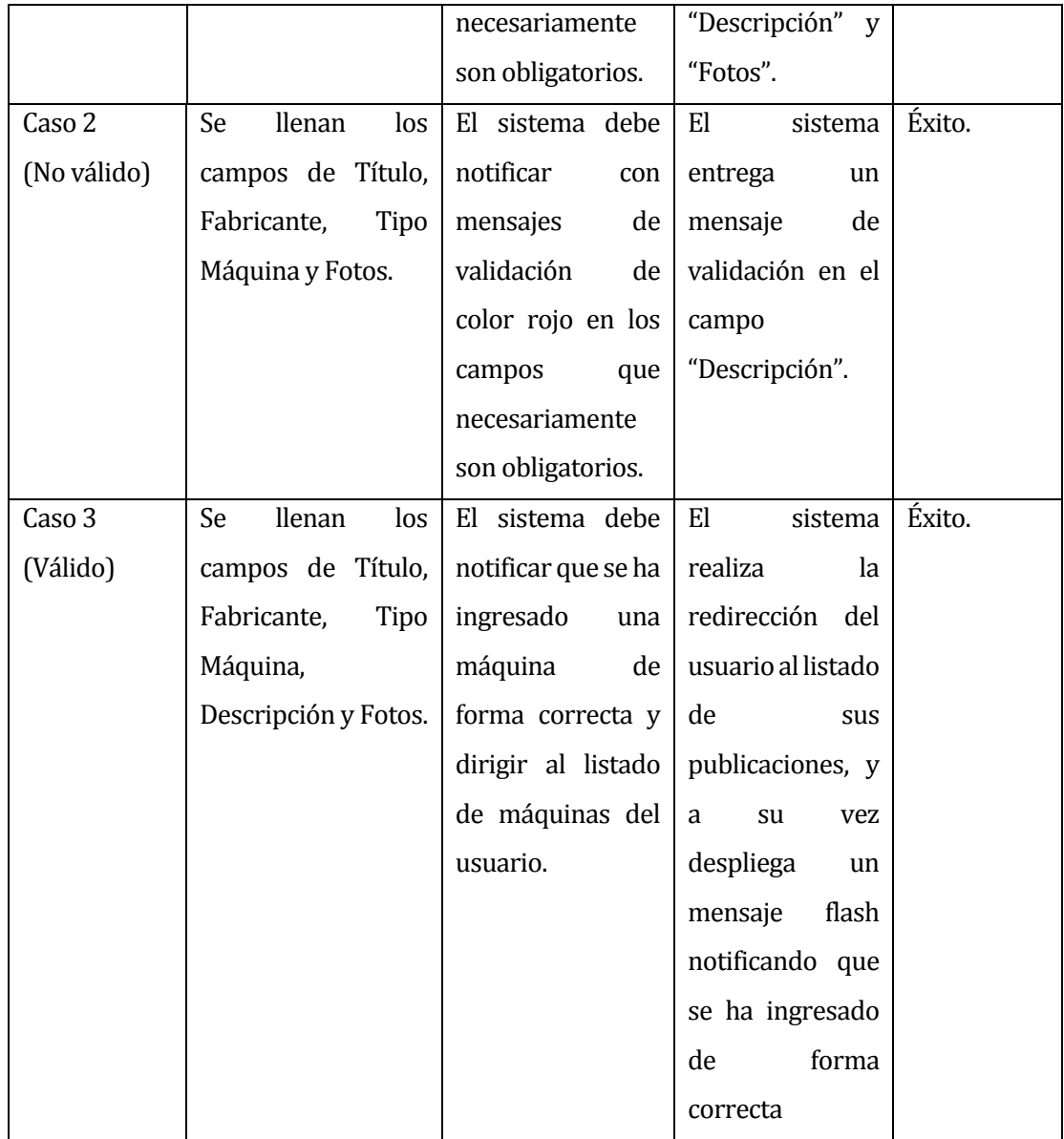

<span id="page-56-0"></span>Tabla 25: Caso de prueba: Ingresar máquina

## <span id="page-57-0"></span>**6.1.3 PRUEBAS DE SISTEMA**

| Pruebas de Sistema                        |                                               |  |  |
|-------------------------------------------|-----------------------------------------------|--|--|
| Característica a probar                   | Interfaz de navegación e inicio de sesión.    |  |  |
| Nivel de prueba                           | Aceptación.                                   |  |  |
| Objetivo de la prueba                     | Verificar que el sistema es de fácil uso para |  |  |
|                                           | el usuario en cuestión.                       |  |  |
| Enfoque de la prueba                      | Caja negra.                                   |  |  |
| Técnicas de definición de casos de prueba | El sistema debe alertar el usuario de errores |  |  |
|                                           | y no debe ser complejo navegar entre          |  |  |
|                                           | módulos.                                      |  |  |
| Actividades de prueba                     | Para la realización de esta prueba se         |  |  |
|                                           | requiere el uso de un computador de           |  |  |
|                                           | escritorio o una laptop y un potencial        |  |  |
|                                           | usuario.                                      |  |  |
|                                           | Los pasos a seguir para ejecutar estas        |  |  |
|                                           | pruebas son:                                  |  |  |
|                                           | Se definirán escenarios de                    |  |  |
|                                           | prueba.                                       |  |  |
|                                           | Se ejecutarán las diversas                    |  |  |
|                                           | funcionalidades del sistema.                  |  |  |
|                                           | Se realiza un análisis de los                 |  |  |
|                                           | resultados obtenidos a partir del             |  |  |
|                                           | comportamiento y sensaciones                  |  |  |
|                                           | del usuario.                                  |  |  |
|                                           | Se toman las medidas necesarias               |  |  |
|                                           | a partir de la retroalimentación              |  |  |
|                                           | obtenida de la posterior                      |  |  |
|                                           | entrevista del usuario.                       |  |  |
| Criterios de cumplimiento                 | El sistema es de simple acceso para el        |  |  |
|                                           | usuario.                                      |  |  |
|                                           |                                               |  |  |

<span id="page-57-1"></span>Tabla 26: Pruebas de Sistema

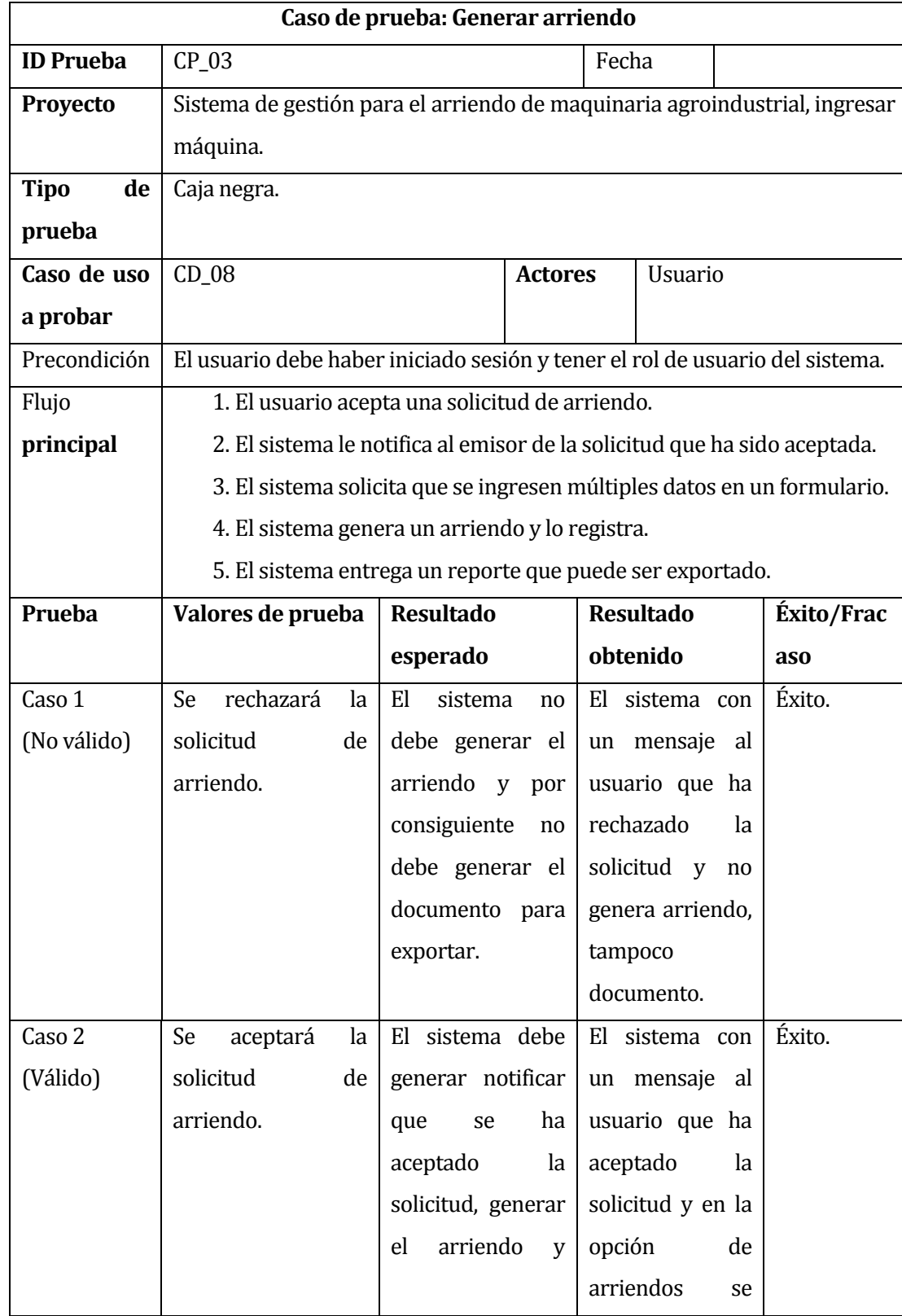

## A continuación, se presenta dos casos de pruebas de sistema.

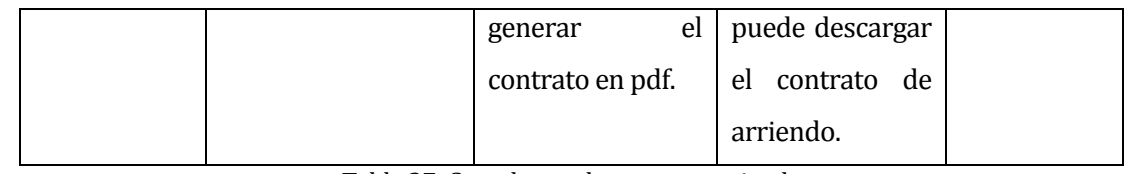

Tabla 27: Caso de prueba generar arriendo

## <span id="page-59-2"></span><span id="page-59-0"></span>**6.2 DETALLE DE LAS PRUEBAS**

En las pruebas realizadas y descritas anteriormente, se decidió utilizar una laptop con características promedio, de acuerdo a la actualidad. Además, el sistema siempre corriendo en el navegador Chrome, dado que es el más popular. En la siguiente tabla se especifican las principales características del equipo.

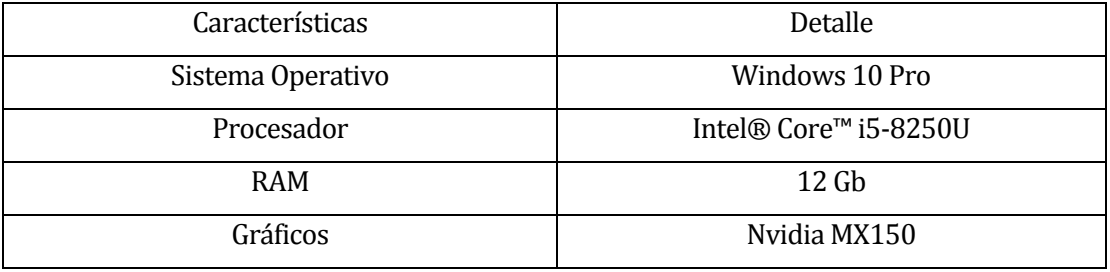

Tabla 28: Detalles de las pruebas

## <span id="page-59-3"></span><span id="page-59-1"></span>**6.3 CONCLUSIONES DE PRUEBAS**

En cada módulo del sistema se realizaron pruebas de caja negra con el objetivo de medir los requisitos funcionales implementados y detectar posibles fallas en su comportamiento.

Bajo la premisa anterior y con la participación de potenciales usuarios, podemos señalar que el rendimiento en general del sistema es bien aceptado y la seguridad no se ve comprometida ofreciendo integridad en los datos almacenados.

Finalmente queda el desafío de que todo sistema es perfectible y la usabilidad siempre puede generar un mayor grado de satisfacción, a su vez, también se pretenden realizar más pruebas futuras, con el objetivo de medir aspectos no considerados en esta instancia. Como pruebas de desempeño (performance) y de estrés. Junto con ello sería importante realizar un estudio con usuarios reales potenciales (Focucs group) para validar y mejorar el prototipo propuesto.

*Universidad del Bío-Bío. Red de Bibliotecas – Chile*

## <span id="page-60-0"></span>**CONCLUSIONES**

#### **CONCLUSIONES**

<span id="page-61-0"></span>Como se pudo apreciar en el presente informe, el "Sistema de gestión para el arriendo de maquinaria agroindustrial" fue fruto de la realización de una serie de pasos y procesos, como el análisis de la problemática, el diseño de la solución y el desarrollo a nivel de software del proyecto, entre otros, con el fin de obtener beneficios hacia la comunidad, en este caso el mundo agroindustrial, como también obtener beneficios personales al generar ingresos.

Los objetivos del proyecto en esta primera versión se cumplieron en su totalidad. Como se mencionó a lo largo de este informe, la problemática abordada no contaba con una solución suficientemente satisfactoria a nivel nacional, por lo que este proyecto podría ser una solución permitiendo unificar y gestionar el arriendo de maquinaria agrícola a nivel nacional, optimizando tiempos, plazos, traslados y distancia entre los interesados logrando un gran impacto social.

Al no contar con proyectos que utilizar como referencias en esta área, se tuvo que realizar una inmersión en el mundo agroindustrial, buscar ayuda en profesionales y tomar como ejemplo soluciones ya implantadas, pero enfocadas a otras áreas, como hotelería y turismo. Lo anterior nos generó nuevas habilidades, como la capacidad de abstraer problemáticas de áreas tan distintas a la nuestra, como los es la agroindustrial.

En cuanto a la metodología de desarrollo cascada, esta se ajustó completamente a nuestra necesidad, debido a que el proyecto no contenía requisitos cambiantes y sumado al acotado tiempo con el que se contaba, para el desarrollo de un sistema de esta envergadura, la metodología cascada nos fue beneficiosa, permitiendo organizar mejor los tiempos y plazos durante estos tres meses de desarrollo.

Es importante mencionar que, el desarrollo de este proyecto fue una valiosa experiencia, en la cual se pusieron en práctica los conocimientos adquiridos en la Universidad del Bío-Bío, como también se potenciaron las habilidades autodidactas de investigación y la capacidad de trabajo en equipo, debido a que el desarrollo en pareja implica una constante comunicación y organización de las tareas a realizar.

Como trabajo futuro se espera realizar un estudio focal con potenciales clientes, tanto arrendatarios como arrendadores de maquinarias con la finalidad de mejorar la aplicación desarrollada.

#### **REFERENCIAS**

- <span id="page-62-0"></span>[1] "Baeldung | Java, Spring and Web Development tutorials." [Online]. Available: https://www.baeldung.com/. [Accessed: 20-Jun-2019].
- [2] "Guides." [Online]. Available: https://spring.io/guides. [Accessed: 20-Jun-2019].
- [3] L. S.- de Innovación, C. e I. del Software, and undefined 2005, "Un sondeo sobre la práctica actual de pruebas de software en España," *researchgate.net*.
- [4] "Leaflet a JavaScript library for interactive maps." [Online]. Available: https://leafletjs.com/. [Accessed: 21-Jun-2019].
- [5] D. Turk, R. France, and B. Rumpe, "Assumptions Underlying Agile Software Development Processes," Sep. 2014.